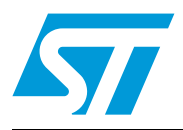

### Getting started with the STM8A

### **Introduction**

This application note complements the information in the STM8A datasheets by describing the minimum hardware and software environment required to build an application around an STM8A 8-bit microcontroller device. It is divided into the following sections:

- Power supply
- Analog-to-digital converter (ADC)
- Clock management
- Reset control and development
- Debugging tool support
- STM8 software toolchain
- Setting up the STM8 development environment

This application note also contains detailed reference design schematics with descriptions of the main components. In addition, some hardware recommendations are given.

*[www.st.com](http://www.st.com)*

### **Contents**

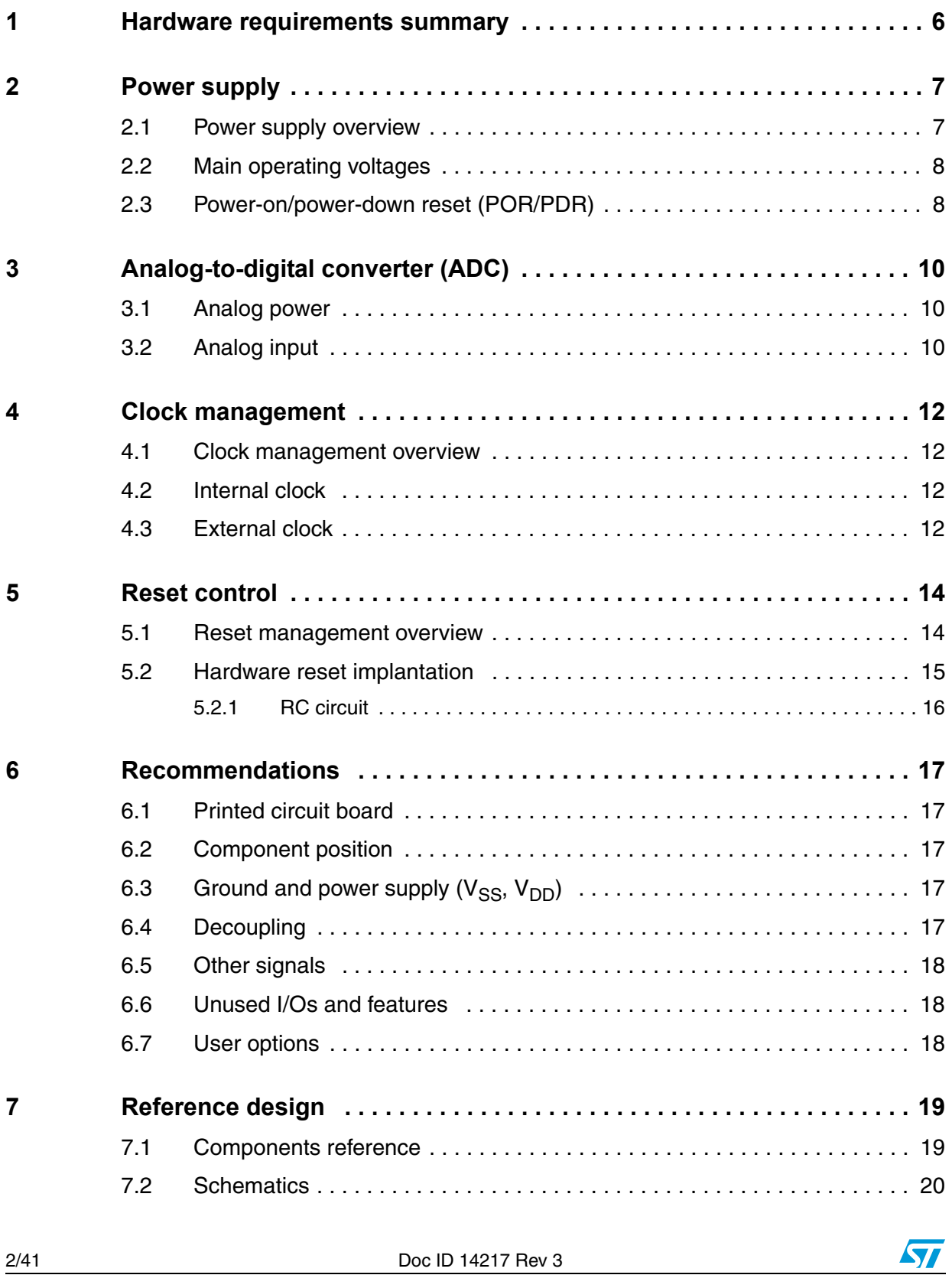

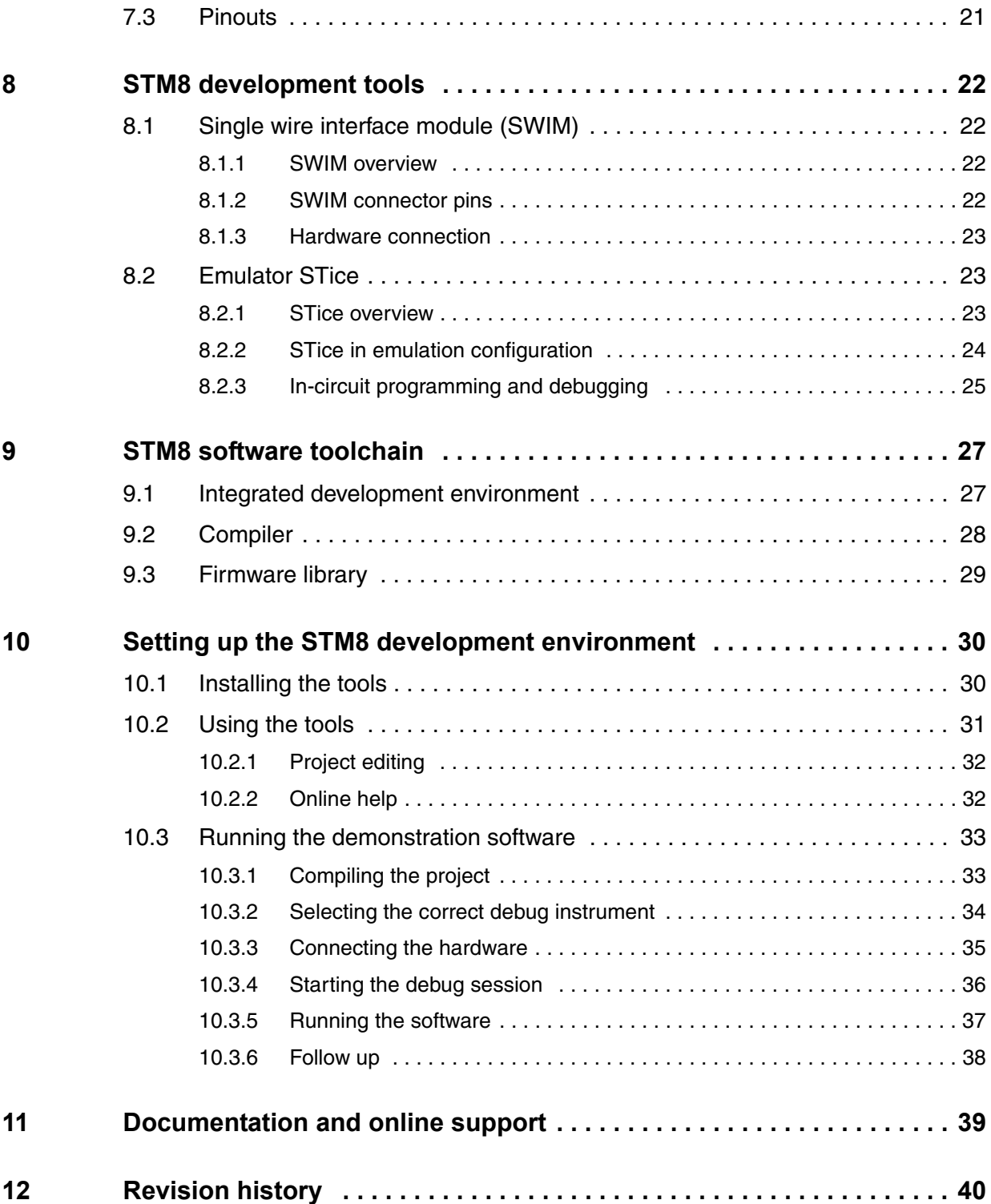

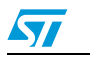

### **List of tables**

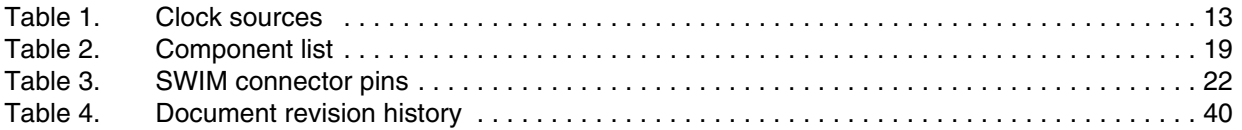

4/41 Doc ID 14217 Rev 3

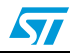

### **List of figures**

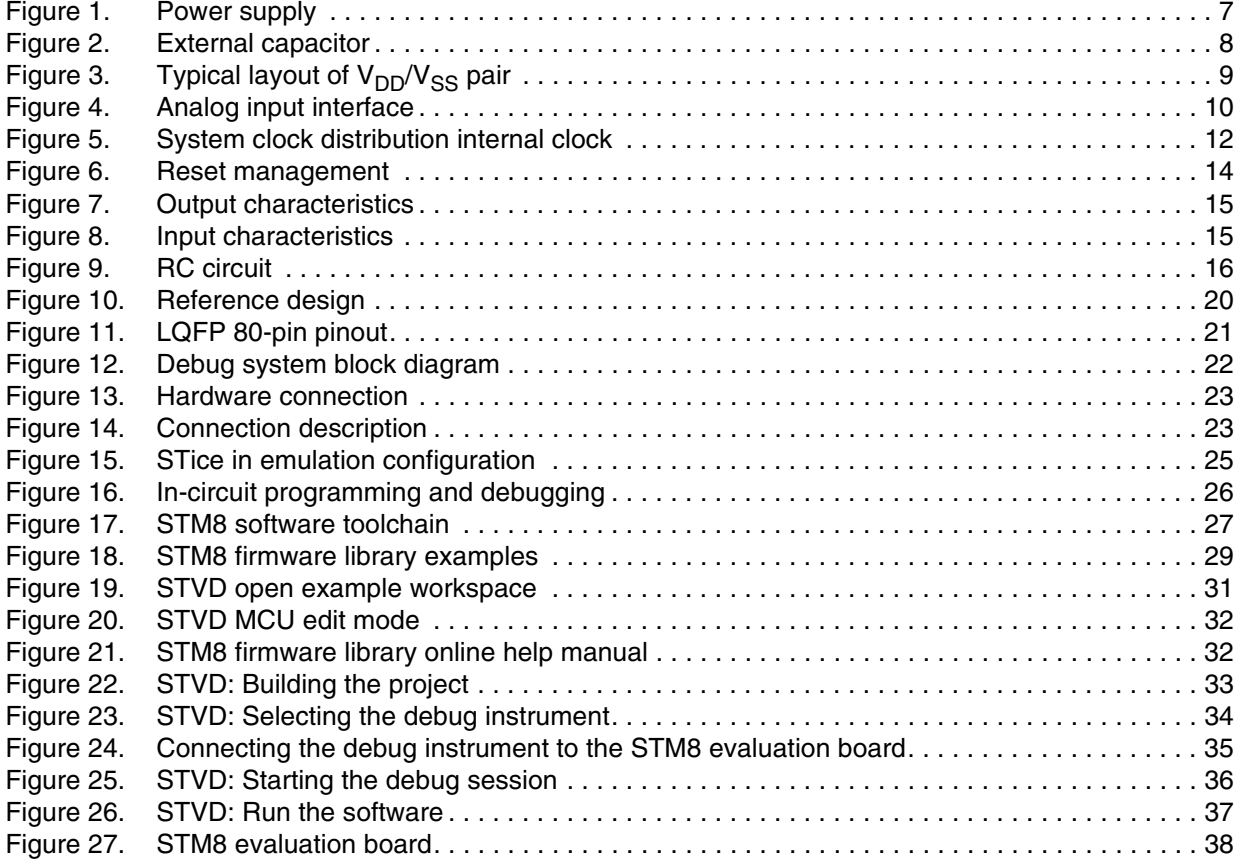

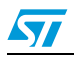

Doc ID 14217 Rev 3 5/41

### <span id="page-5-0"></span>**1 Hardware requirements summary**

To build an application around an STM8A device, the application board should, at least, provide the following features:

- Power supply
- Clock management
- Reset management
- Debugging tool support: Single wire interface module (SWIM) connector

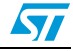

### <span id="page-6-0"></span>**2 Power supply**

#### <span id="page-6-1"></span>**2.1 Power supply overview**

The device can be supplied through a 3.0 V to 5.5 V external source. An on-chip power management system provides the 1.8 V digital supply to the core logic, both in normal and low power modes. It is also capable of detecting voltage drops, on both main external (3.3 V/5 V) and internal (1.8 V) supplies.

The device provides:

- One pair of pads  $V_{DD}/V_{SS}$  (3.3 V ± 0.3 V to 5 V ± 0.5 V) dedicated to the main regulator ballast transistor supply.
- Two pairs of pads dedicated for  $V_{DD\_IO}/V_{SS~IO}$  (3.3 V ± 0.3 V to 5 V ± 0.5 V), which are used to power only the I/O's. On 32-pin packages, only one pair is bonded.

*Note:* For  $V_{DDIO}/V_{SSIO}$  next to  $V_{DD}/V_{SS}$ , it is recommended to connect these two pairs together *and to use only one decoupling capacitance. The purpose is to ensure good noise immunity by reducing the connection length between both supplies and also between V<sub>DD</sub>/V<sub>DDIO</sub> and the capacitor.* 

> One pair of pads  $V_{DDA}/V_{SSA}$  (3.3 V ± 0.3 V to 5 V ± 0.5 V) dedicated to analog functions. Refer to *[Section 3: Analog-to-digital converter \(ADC\) on page 10](#page-9-0)* for more details.

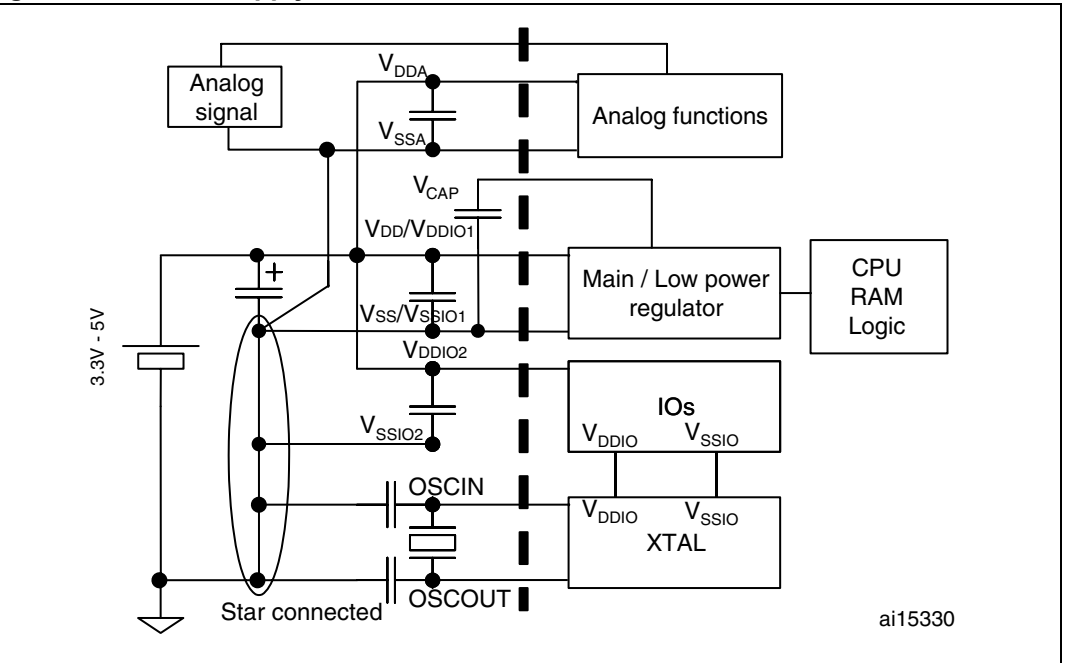

#### <span id="page-6-2"></span>**Figure 1. Power supply**

*Note: The capacitors must be connected as close as possible to the device supplies (especially V*<sub>DD</sub> in case of dedicated ground plane).

> *Placing a crystal/resonator on OSCIN/OSCOUT is optional. The resonator must be connected as close as possible to the OSCIN and OSCOUT pins. The loading capacitance ground must be connected as close as possible to V<sub>SS</sub>.*

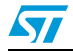

Doc ID 14217 Rev 3 7/41

### <span id="page-7-0"></span>**2.2 Main operating voltages**

STM8A devices are processed in 0.13 µm technology. The STM8A core and I/O peripherals need different power supplies. In fact, STM8A devices have an internal regulator with a nominal target output of 1.8 V.

Stabilization for the main regulator is achieved using an external capacitor via the  $V_{\text{CAP}}$  pin. The minimum value is 470 nF with low equivalent series resistance (ESR). Care should be taken to limit the series inductance per pad to less than 15 nH.

<span id="page-7-2"></span>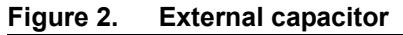

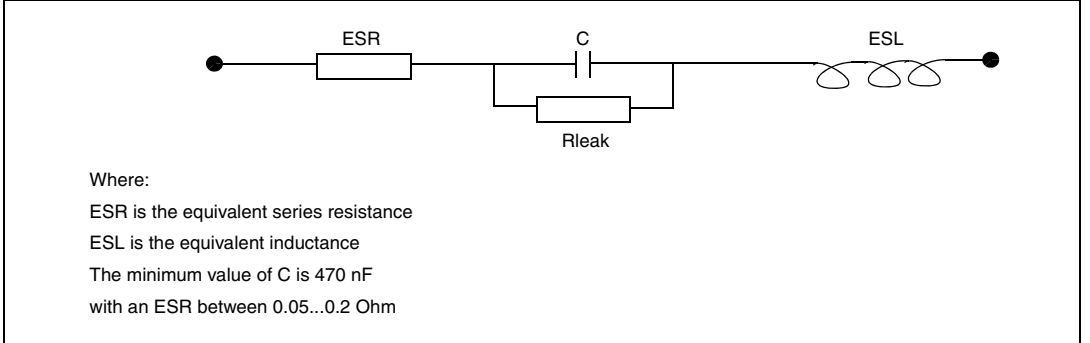

### <span id="page-7-1"></span>**2.3 Power-on/power-down reset (POR/PDR)**

The input supply to the main and low power regulators is monitored by a power-on/powerdown reset circuit. The monitoring voltage range is 0.7 V to 2.7 V.

During power-on, the POR/PDR keeps the device under reset until the supply voltages ( $V_{DD}$ ) and  $V_{DDIO}$ ) reach their specified working area.

At power-on, a defined reset should be maintained below 0.7 V. The upper threshold for a reset release is defined in the electrical characteristics section of the product datasheets.

A hysteresis is implemented (POR > PDR) to ensure clean detection of voltage rise and fall.

The POR/PDR also generates a reset when the supply voltage drops below the  $V_{\text{POR/PDR}}$ threshold (isolated and repetitive events).

#### **Recommendations**

All pins need to be properly connected to the power supplies. These connections, including pads, tracks and vias should have the lowest possible impedance. This is typically achieved with thick track widths and preferably dedicated power supply planes in multi-layer printed circuit boards (PCBs).

In addition, each power supply pair should be decoupled with filtering ceramic capacitors (C) at 100 nF with one chemical C  $(1.2 \mu)$  in parallel on the STM8A device. The ceramic capacitors should be placed as close as possible to the appropriate pins, or below the appropriate pins, on the opposite side of the PCB. Typical values are 10 nF to 100 nF, but exact values depend on the application needs. *[Figure 3](#page-8-0)* shows the typical layout of such a  $V_{DD}/V_{SS}$  pair.

8/41 Doc ID 14217 Rev 3

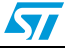

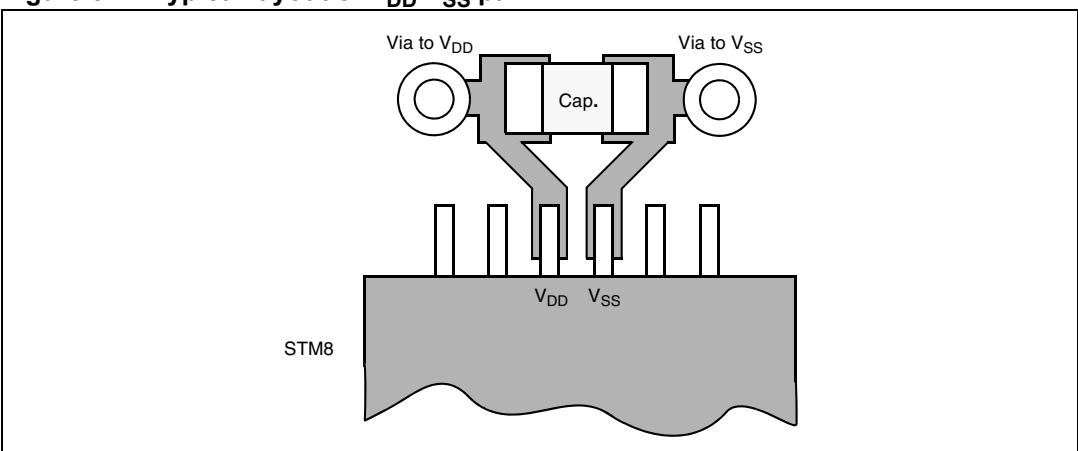

### <span id="page-8-0"></span>Figure 3. Typical layout of V<sub>DD</sub>/V<sub>SS</sub> pair

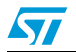

Doc ID 14217 Rev 3 9/41

### <span id="page-9-0"></span>**3 Analog-to-digital converter (ADC)**

#### <span id="page-9-1"></span>**3.1 Analog power**

The ADC unit has an independent, analog supply reference voltage, isolated on input pin  $V<sub>DDA</sub>$ , which allows the ADC to accept a very clean voltage source. This analog voltage supply range is the same as the digital voltage supply range on pin  $V_{DD}$ . An isolated analog supply ground connection on pin  $V_{SSA}$  provides further ADC supply isolation. Together, the analog supply voltage and analog supply ground connection, offer a separate external analog reference voltage input for the ADC unit on the  $V_{REF+}$  pin. This gives better accuracy on low voltage input as follows:

- $V_{REF_{+}}$  (input, analog reference positive): The higher/positive reference voltage for the ADC should be between [250 mV,  $V_{DDA}$ ]. For more details about  $V_{REF+}$  values please refer to the STM8A datasheets. This input is bonded to  $V_{DDA}$  in devices that have no external  $V_{\text{RFF}_{+}}$  pin (packages with 48 pins or less).
- V<sub>REF-</sub> (input, analog reference negative): The lower/negative reference voltage for the ADC should be higher than  $V_{SSA}$ . For more details about  $V_{REF}$  values please refer to the STM8A datasheets. This input is bonded to  $V_{SSA}$  in devices that have no external  $V_{\text{RFF}}$  pin (packages with 48 pins or less).

### <span id="page-9-2"></span>**3.2 Analog input**

STM8A devices have 16 analog input channels, which are converted by the ADC one at a time, and each multiplexed with an I/O.

The analog input interface of the ADC is shown in *[Figure 4](#page-9-3)*.

#### <span id="page-9-3"></span>**Figure 4. Analog input interface**

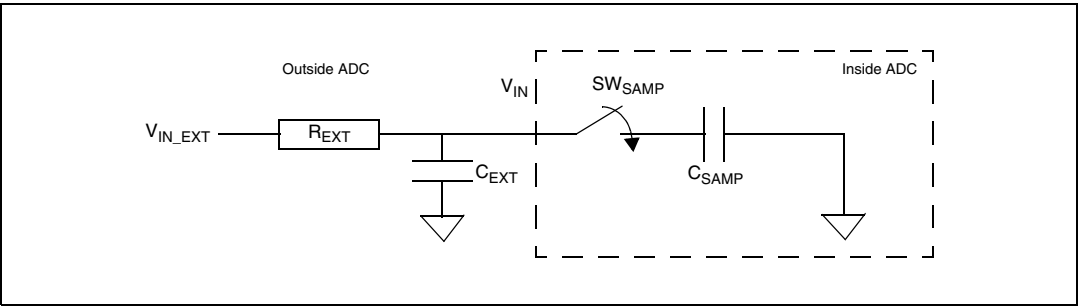

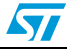

**Equation 1:**

 $C_{VIN} = C_{SAMP} + C_{EXT}$ 

where:

- $C_{VIN}$  is the total equivalent capacitor on the path of  $V_{IN}$
- $C_{SAMP}$  is the equivalent sampling capacitance
- $C_{\text{EXT}}$  is the total external capacitance on the path of  $V_{\text{IN}}$  to the macro pin. This includes parasitic routing capacitance, pad and pin capacitance and external capacitance. To ensure proper and accurate sampling the following equation must be satisfied

#### **Equation 2:**

$$
(R_{SW}+R_{EXT})\times (C_{SAMP}+C_{EXT})<\left(\frac{3}{10}\right)\times T_S
$$

where:

- $\bullet$  R<sub>SW</sub> = 30 kOhm
- $R_{\text{EXT}}$  is the total external resistance on the path of  $V_{\text{IN}}$
- $C_{SAMP} = 3 pF$
- $T_S = 0.5$  µs (for 2 MHz input CLK)

*Equation 2* is specific for  $R_{EXT}$  and  $C_{EXT}$  when designing an analog input interface for the ADC.

Please refer to the STM8A datasheets and/or the corresponding family reference manual (RM0009) for more details.

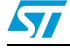

Doc ID 14217 Rev 3 11/41

### <span id="page-11-0"></span>**4 Clock management**

#### <span id="page-11-1"></span>**4.1 Clock management overview**

STM8A devices offer a flexible way of selecting the core and peripheral clocks (ADC, memory, digital peripherals). The devices have internal and external clock source inputs and one output clock (CCO).

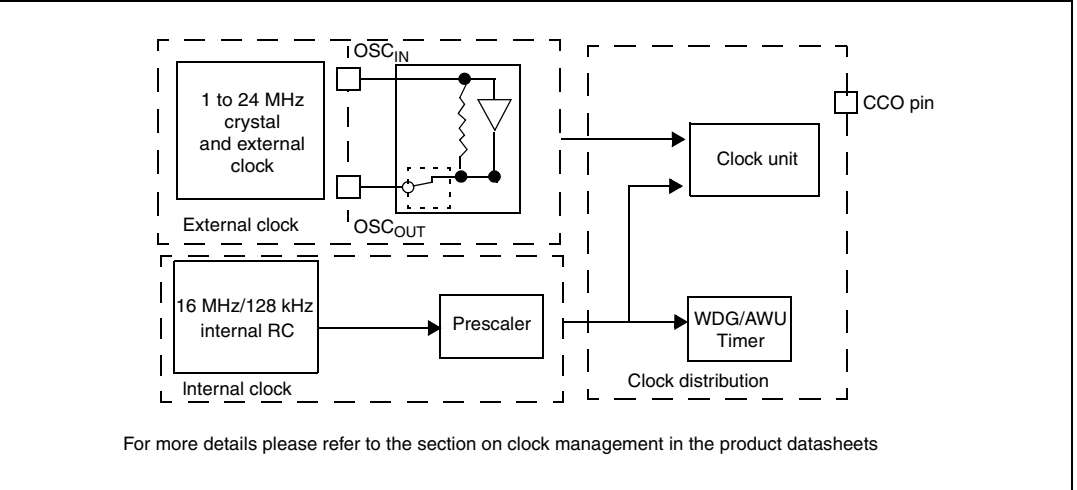

<span id="page-11-4"></span>**Figure 5. System clock distribution internal clock**

### <span id="page-11-2"></span>**4.2 Internal clock**

The RC oscillator has an internal capacitor (C) and an internal resistor ladder (R). STM8A devices have two kinds of internal clock: A high speed internal clock (HSI) running at 16 MHz and a low speed internal clock (LSI) running at 128 kHz.

After reset, the CPU starts with the internal RC (HSI clock signal) divided by 8, i.e. 2 MHz.

### <span id="page-11-3"></span>**4.3 External clock**

STM8A devices can connect to an external crystal or an external oscillator.

*Note: When no external clock is used, OSCIN and OSCOUT can be used as general purpose I/Os.*

*[Table 1](#page-12-0)* describes the external clock connections.

12/41 Doc ID 14217 Rev 3

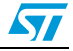

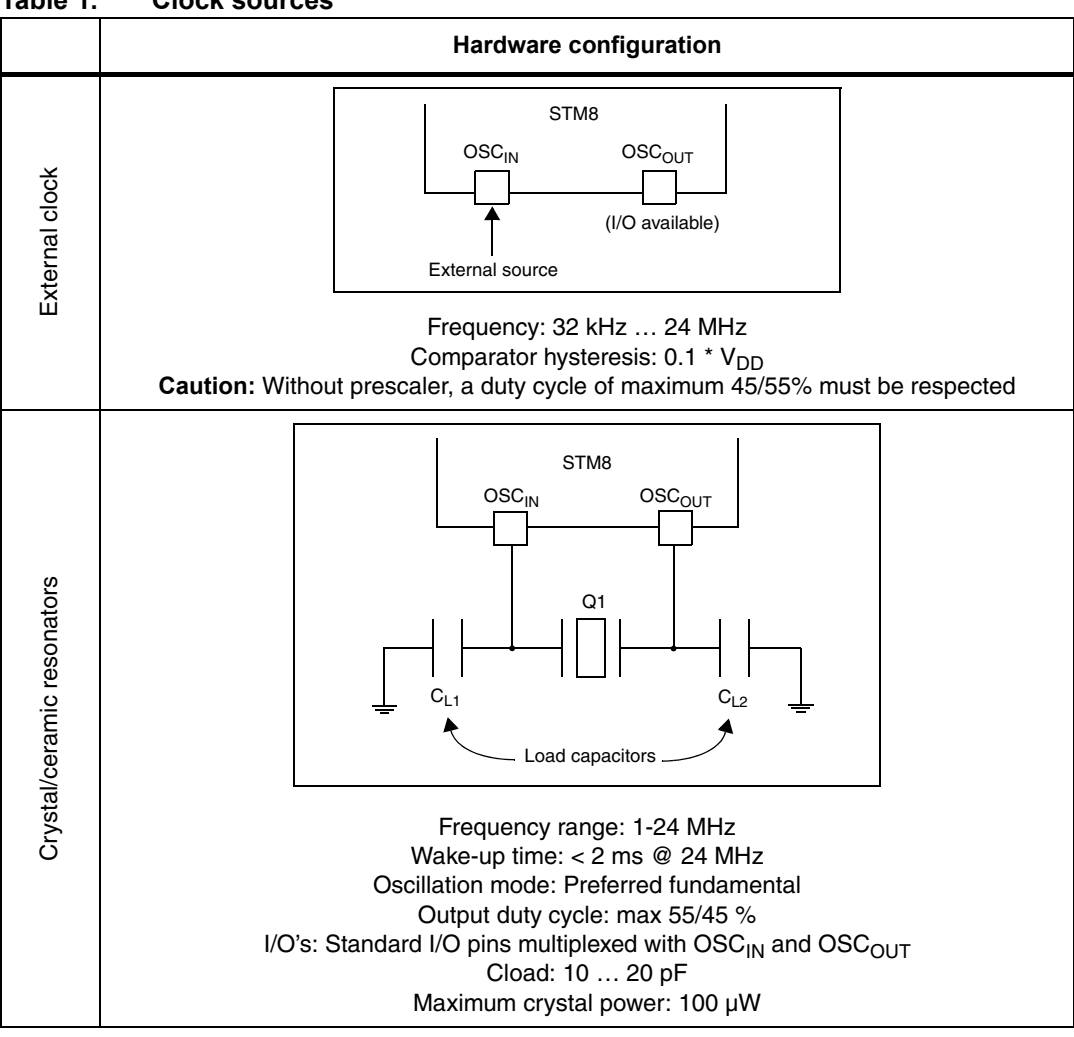

<span id="page-12-0"></span>**Table 1. Clock sources** 

The values of the load capacitors  $C_{L1}$  and  $C_{L2}$  are heavily dependent on the crystal type and frequency. The user can refer to the datasheet of the crystal manufacturer to select the capacitances. For best oscillation stability  $C_{1,1}$  and  $C_{1,2}$  normally have the same value. Typical values are in the range from below 20 pF up to 40 pF (cload: 10 … 20 pF). The parasitic capacitance of the board layout also needs to be considered and typically adds a few pF to the component values.

#### **Recommendations**

In the PCB layout all connections should be as short as possible. Any additional signals, especially those that could interfere with the oscillator, should be locally separated from the PCB area around the oscillation circuit using suitable shielding.

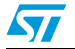

Doc ID 14217 Rev 3 13/41

### <span id="page-13-0"></span>**5 Reset control**

#### <span id="page-13-1"></span>**5.1 Reset management overview**

The reset cell is a dedicated 5 V bidirectional I/O. Its output buffer driving capability is fixed to  $IoI_{MIN} = 2$  mA @ 0.4 V in the 3 V to 5.5 V range which includes a 40 k pull-up. Output buffer is reduced to the n-channel MOSFET (NMOS). If a 40 k pull-up is accepted, this cell does not include an output buffer of 5 V capability. The receiver includes a glitch filter, whereas the output buffer includes a 20 µs delay.

There are many reset sources, including:

- External reset through the NRST pin
- Power-on reset (POR) and brown-out reset (BOR): during power-on, the POR keeps the device under reset until the supply voltage ( $V_{DD}$  and  $V_{DDIO}$ ) reach the voltage level at which the BOR starts to function.
- Independent watchdog reset (IWDG)
- Window watchdog reset (WWDG)
- Software reset: the application software can trigger reset
- SWIM reset: an external device connected to the SWIM interface can request the SWIM block to generate a microcontroller reset
- Illegal opcode reset: if a code to be executed does not correspond to any opcode or prebyte value, a reset is generated
- Electromagnetic susceptibility (EMS) reset: generated if critical registers are corrupted or badly loaded

<span id="page-13-2"></span>**Figure 6. Reset management**

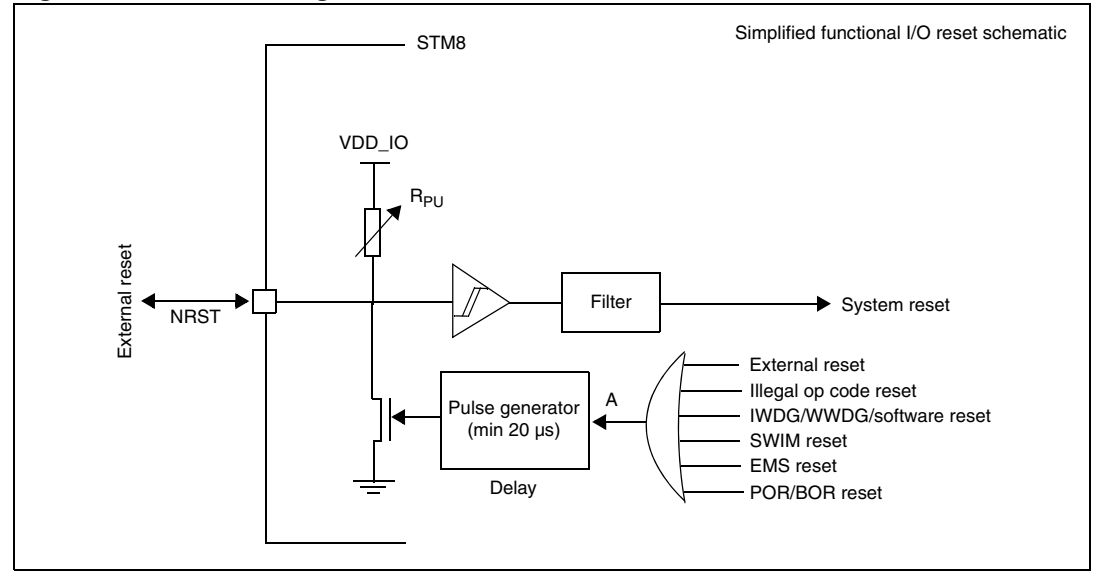

14/41 Doc ID 14217 Rev 3

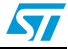

#### **Output characteristics**

- A valid pulse on the pin is guaranteed with a  $>= 20$  ns pulse duration on the internal output buffer.
- After a valid pulse is recognized, a pulse on the pin of at least 20  $\mu$ s is guaranteed starting from the falling edge of A.

<span id="page-14-1"></span>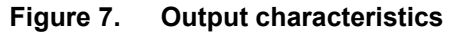

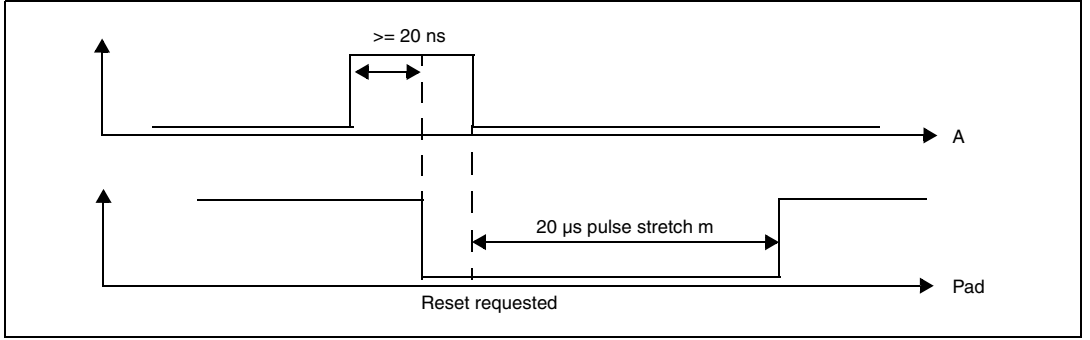

#### **Input characteristics**

- All pulses with a duration less than 75 ns are filtered
- All train/burst spikes with a ratio of 1/10 must be filtered. This means that a negative spike of up to 75 ns is always filtered, when a 7.5 ns interval between spikes occurs (ratio 1/10).
- All pulses with duration more than 500 ns are recognized as valid pulses
- After a valid pulse is recognized, an internal pulse of at least 30 ns is guaranteed

<span id="page-14-2"></span>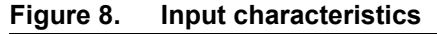

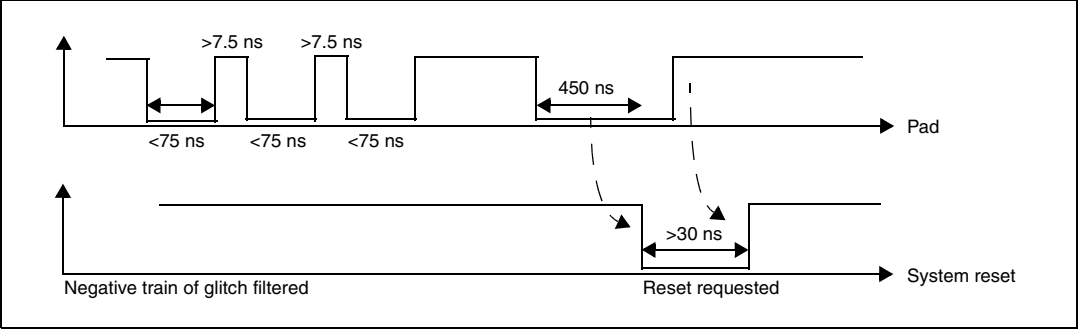

### <span id="page-14-0"></span>**5.2 Hardware reset implantation**

The device functions correctly without an external reset circuitry. However, if a reset circuit is needed, there are several reset implementation schemes to choose from, such as power supply behavior, based on the specific parameters of the application. Whatever the solution chosen, the idea is to keep the RESET pin at a low logic level until the supply has reached a safe operating voltage. Therefore, the external circuit should be designed in such a manner that there is enough delay to keep the  $\overline{\text{RESET}}$  pin below the  $\mathsf{V}_{\mathsf{II}}$  value.

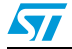

Doc ID 14217 Rev 3 15/41

#### <span id="page-15-0"></span>**5.2.1 RC circuit**

The RC circuit concept is the simplest and most cost-effective external reset solution, where the supply waveform is monotonous and the maximum rise time is known. The principle is to let the RESET pin rise with the microcontroller supply voltage after a delay. The circuit is shown in *[Figure 9](#page-15-1)*.

The basic solution is to use an RC delay determined by the rise rate of the supply itself. The component values must be chosen to create enough delay to keep the RESET pin below the  $V_{IL}$  specification until  $V_{CC}$  reaches a safe operating voltage. Normally, a delay (time constant) corresponding to at least 30 % of the total rise time is advised.

<span id="page-15-1"></span>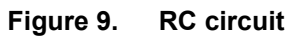

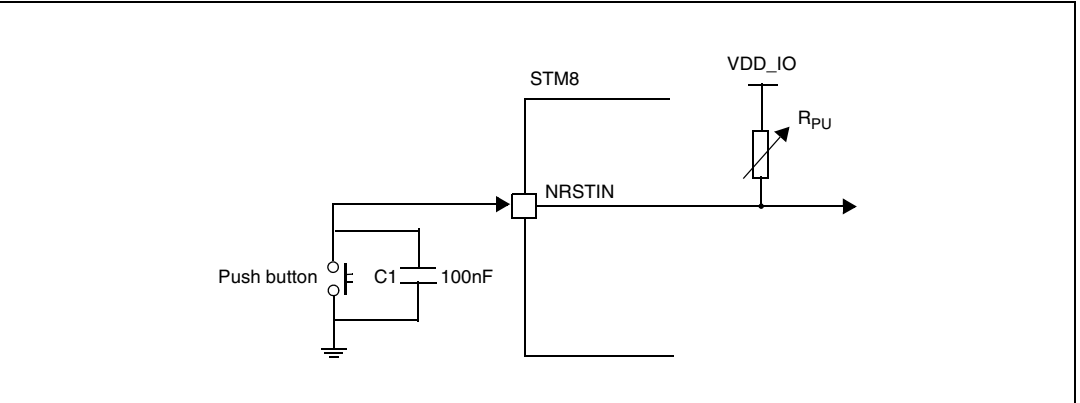

The RC circuit scheme requires a certain delay between a power-down and the next powerup, because the delay generator has to be reinitialized. In practice, a pull-down capacitor between  $\overline{\text{RESET}}$  and  $\text{V}_{\text{SS}}$  needs to be discharged. In the simplest RC circuit, the resistor is the internal pull-up from the reset pin of the microcontroller.

16/41 Doc ID 14217 Rev 3

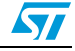

### <span id="page-16-0"></span>**6 Recommendations**

### <span id="page-16-1"></span>**6.1 Printed circuit board**

For technical reasons, it is best to use a multi-layer PCB with a separate layer dedicated to the  $V_{SS}$  and another layer to the  $V_{DD}$  supply, which results in a good decoupling, as well as a good shielding effect. For many applications, economical requirements prohibit the use of this type of board. In this case, the most important feature is to ensure a good structure for the  $V_{SS}$  and power supply.

### <span id="page-16-2"></span>**6.2 Component position**

A preliminary layout of the PCB must separate the different circuits according to their electromagnetic interference (EMI) contribution in order to reduce cross-coupling on the PCB, i.e. noisy, high-current circuits, low voltage circuits, and digital components.

### <span id="page-16-3"></span>6.3 Ground and power supply (V<sub>SS</sub>, V<sub>DD</sub>)

The  $V_{SS}$  should be distributed individually to every block (noisy, low level sensitive, and digital) with a single point for gathering all ground returns. Loops must be avoided or have a minimum surface. The power supply should be implemented close to the ground line to minimize the surface of the supply loop. This is due to the fact that the supply loop acts as an antenna, and is therefore the main emitter and receiver of EMI. All component-free surfaces of the PCB must be filled with additional grounding to create a kind of shield (especially when using single-layer PCBs).

### <span id="page-16-4"></span>**6.4 Decoupling**

The standard decoupler for the external power is a 100 µF pool capacitor**.** Supplementary 100 nF capacitors must be placed as close as possible to the  $V_{SS}/V_{DD}$  pins of the micro in order to reduce the area of the current loop.

As a general rule, decoupling all sensitive or noisy signals improves electromagnetic compatibility (EMC) performances.

There are 2 types of decouplers:

- Capacitors close to components. Inductive characteristics, which apply to all capacitors beyond a certain frequency, must be taken into account. If possible, parallel capacitors with decreasing values (0.1, 0.01,...  $\mu$ F) should be used.
- Inductors. Although often ignored, ferrite beads, for example, are excellent inductors due to their good dissipation of EMI energy and there is no loss of DC voltage (which is not the case when simple resistors are used).

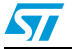

Doc ID 14217 Rev 3 17/41

#### <span id="page-17-0"></span>**6.5 Other signals**

When designing an application, the following areas should be closely studied to improve EMC performances:

- Noisy signals (clock)
- Sensitive signals (high impedance)

In addition to:

Signals for which a temporary disturbance permanently affects operation of the application, for example, interrupts and handshaking strobe signals (but not LED commands).

A surrounding  $V_{SS}$  trace for such signals increases EMC performances, as does a shorter length or absence of noisy and sensitive traces (crosstalk effect).

For digital signals, the best possible electrical margin must be reached for the 2 logical states. Slow Schmitt triggers are recommended for eliminating parasitic states.

### <span id="page-17-1"></span>**6.6 Unused I/Os and features**

Microcontrollers are designed for a variety of applications, where often a particular application does not use 100 % of the microcontroller resources.

To increase EMC performance, unused clocks, counters, or I/Os, should not be left free, for example, I/Os should be set to '0' or '1' (pull-up or pull-down to the unused I/O pins) and unused functions should be 'frozen' or disabled.

Alternatively, unused I/Os can be programmed as push-pull 'low' in order to keep them at a defined level but not to use external components.

### <span id="page-17-2"></span>**6.7 User options**

STM8A devices have user option features that can be used for remapping or enabling/disabling an automatic reset or low speed watchdog*.* For more details please refer to the product datasheets.

18/41 Doc ID 14217 Rev 3

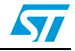

### <span id="page-18-0"></span>**7 Reference design**

### <span id="page-18-1"></span>**7.1 Components reference**

<span id="page-18-2"></span>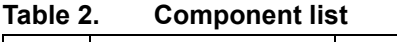

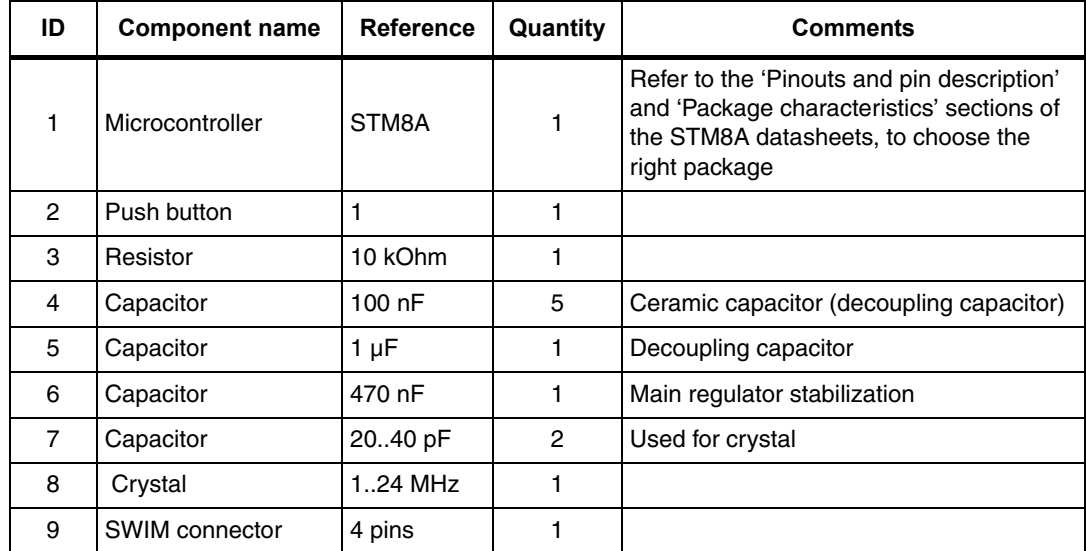

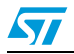

Doc ID 14217 Rev 3 19/41

### <span id="page-19-0"></span>**7.2 Schematics**

#### <span id="page-19-1"></span>**Figure 10. Reference design**

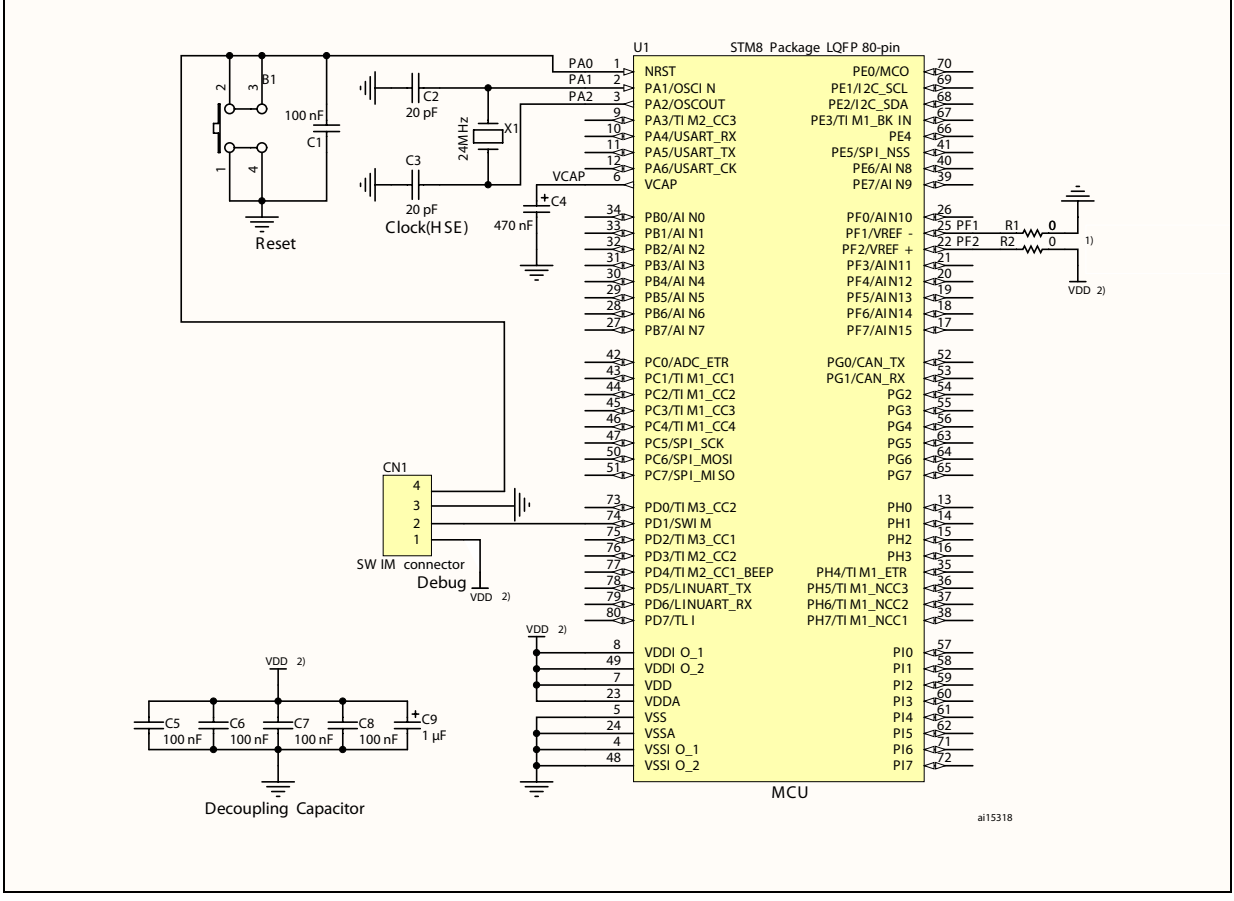

- 1. When V<sub>REF+</sub> and V<sub>REF-</sub> signals are available (64-pin packages and above) and are mapped to pins 22 and 25 respectively, R1 and R2 should be removed if pins 22 and 25 are required as GPIO. When V<sub>REF+</sub> and V<sub>REF-</sub> sig  $V_{SSA}$ .
- 2.  $V_{DD}$  must be within the allowed supply voltage range of the STM8A microcontroller.

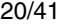

Doc ID 14217 Rev 3

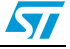

#### <span id="page-20-0"></span>**7.3 Pinouts**

STM8A devices have several package types, including the LQFP 80-pin pinout shown in *[Figure 11](#page-20-1)*. Please refer to the STM8A datasheets for more details.

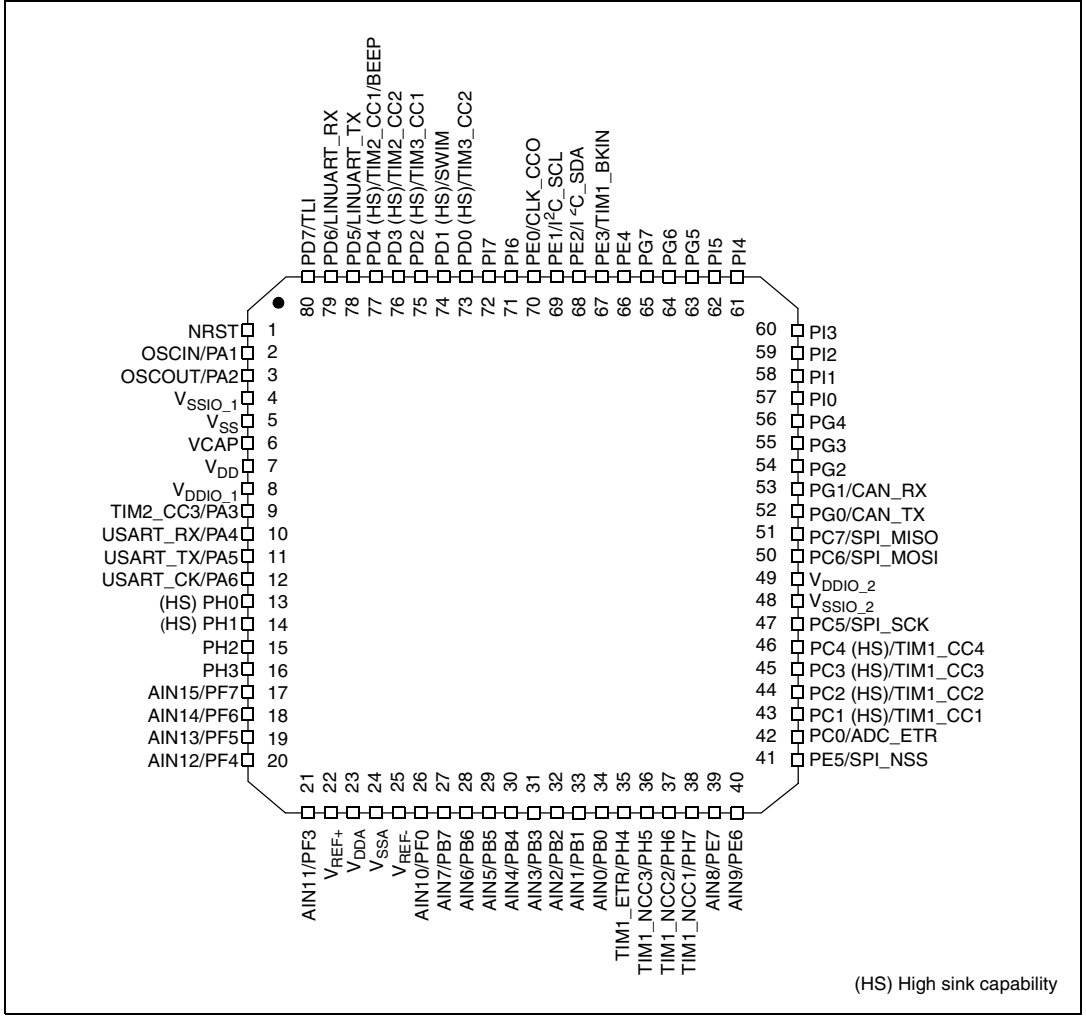

<span id="page-20-1"></span>**Figure 11. LQFP 80-pin pinout**

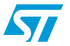

### <span id="page-21-0"></span>**8 STM8 development tools**

Development tools for STM8A microcontrollers include the STice emulation system supported by a complete software tool package including C compiler, assembler and integrated development environment with high-level language debugger.

### <span id="page-21-1"></span>**8.1 Single wire interface module (SWIM)**

#### <span id="page-21-2"></span>**8.1.1 SWIM overview**

In-circuit debugging mode or in-circuit programming mode are managed through a single wire hardware interface based on an open-drain line, featuring ultra fast memory programming. Coupled with an in-circuit debugging module, the SWIM also offers a nonintrusive read/write to RAM and peripherals. This makes the in-circuit debugger extremely powerful and close in performance to a full-featured emulator.

The SWIM pin can be used as a standard I/O (with 8 mA capability) which has some restrictions if the user wants to use it for debugging. The most secure way to use it is to provide a strap option on the PCB. Please refer to the STM8 SWIM communication protocol and debug module user manual (UM0470) for more SWIM protocol details.

#### <span id="page-21-5"></span>**Figure 12. Debug system block diagram**

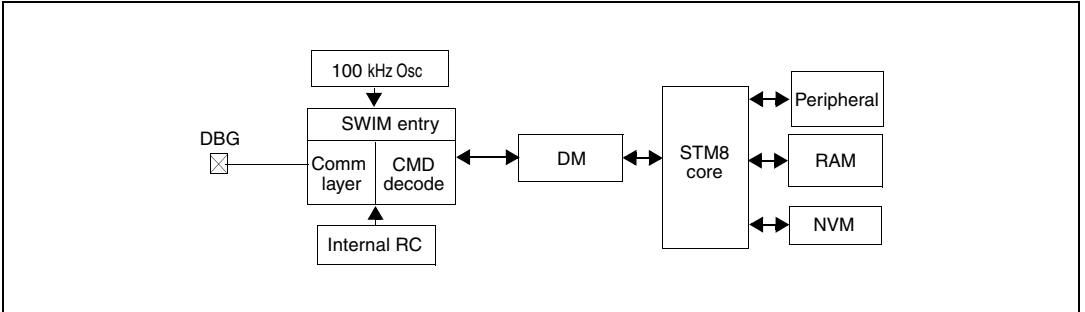

#### <span id="page-21-3"></span>**8.1.2 SWIM connector pins**

The SWIM connector pins consist of 4 pins as described in *[Table 3](#page-21-4)*.

#### <span id="page-21-4"></span>Table 3. **SWIM connector pins**

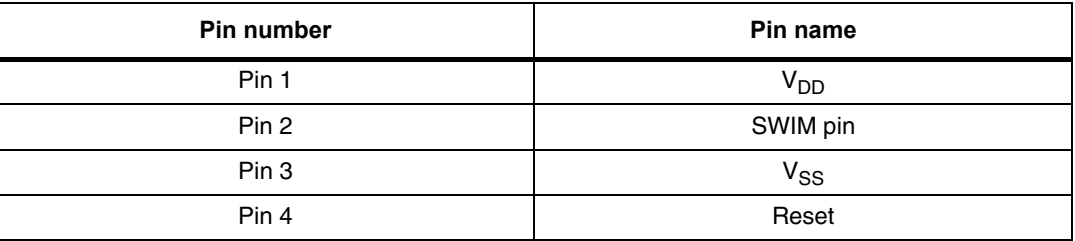

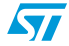

#### <span id="page-22-0"></span>**8.1.3 Hardware connection**

#### <span id="page-22-3"></span>**Figure 13. Hardware connection**

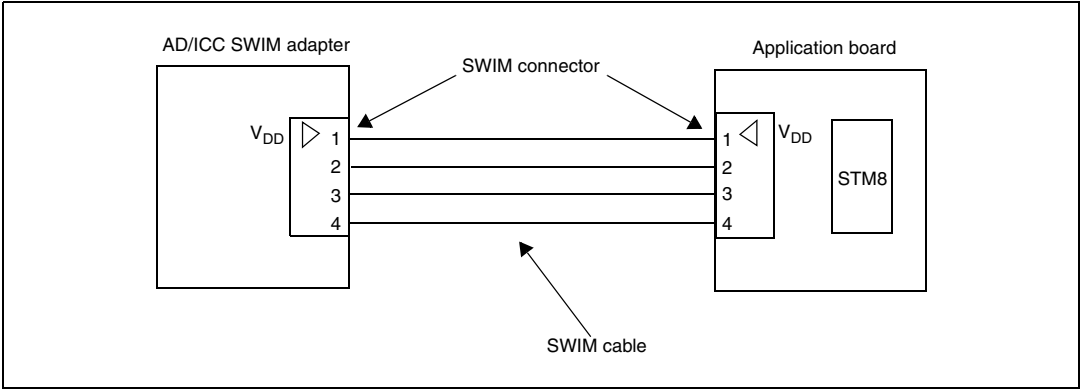

**Caution:** It is recommended to place the SWIM header as close as possible to the STM8A device, as this minimizes any possible signal degradation caused by long PCB tracks.

### <span id="page-22-1"></span>**8.2 Emulator STice**

#### <span id="page-22-2"></span>**8.2.1 STice overview**

 $\sqrt{2}$ 

The STice is a modular, high-end emulator system which connects to the PC via a USB interface, and to the application board in place of the target microcontroller.

It is supported by the free STM8 toolset: IDE ST visual develop (STVD) programmer, ST visual programmer (STVP) and STM8 assembler. Please refer to the STice emulator for STM8 for more details.

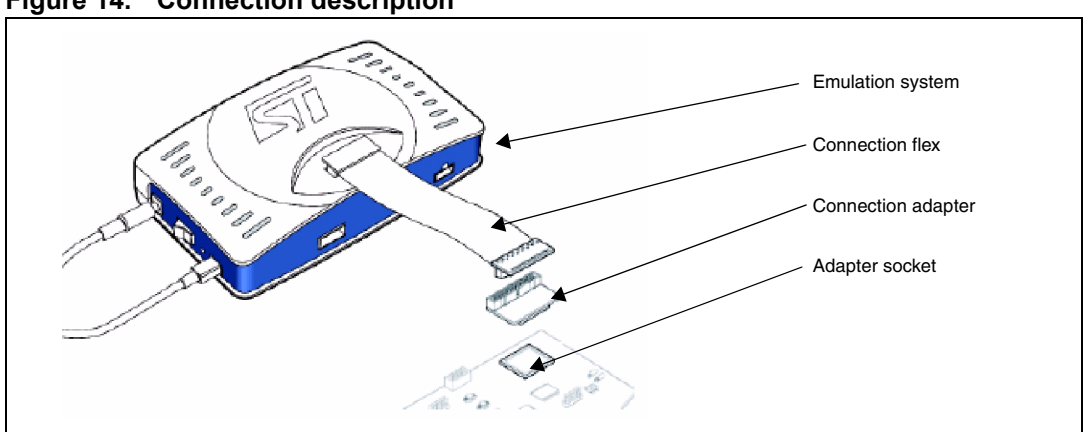

<span id="page-22-4"></span>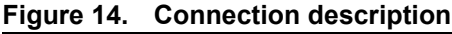

#### **Emulation system: STice**

- **Emulator box**
- Cables for USB, power supply, trigger, analyzer input

#### **Connection flex**

60-pin or 120-pin cable for connection to the application board

#### **Connection adapter**

Links the connection flex to the footprint of the STM8A microcontroller

#### **Adapter socket**

Package-specific socket for connection adapter and STM8A microcontroller

#### <span id="page-23-0"></span>**8.2.2 STice in emulation configuration**

In emulation configuration, the STice is connected to the PC via a USB interface and to the application board in place of the target microcontroller being used.

- Connection flex: Flexible cable (60-pin or 120-pin depending on the target microcontroller) that relays signals from the STice to the application board
- Connection adapter: Links the connection flex to the footprint of the target microcontroller on the users application board.
- Adapter socket: Socket that solders to the application board in place of the microcontroller and receives the connection adapter.

The above accessories are not included with the STice system. **To determine exactly what is required for any supported microcontroller, refer to the online product selector on**  *[www.st.com](http://www.st.com)***.**

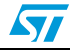

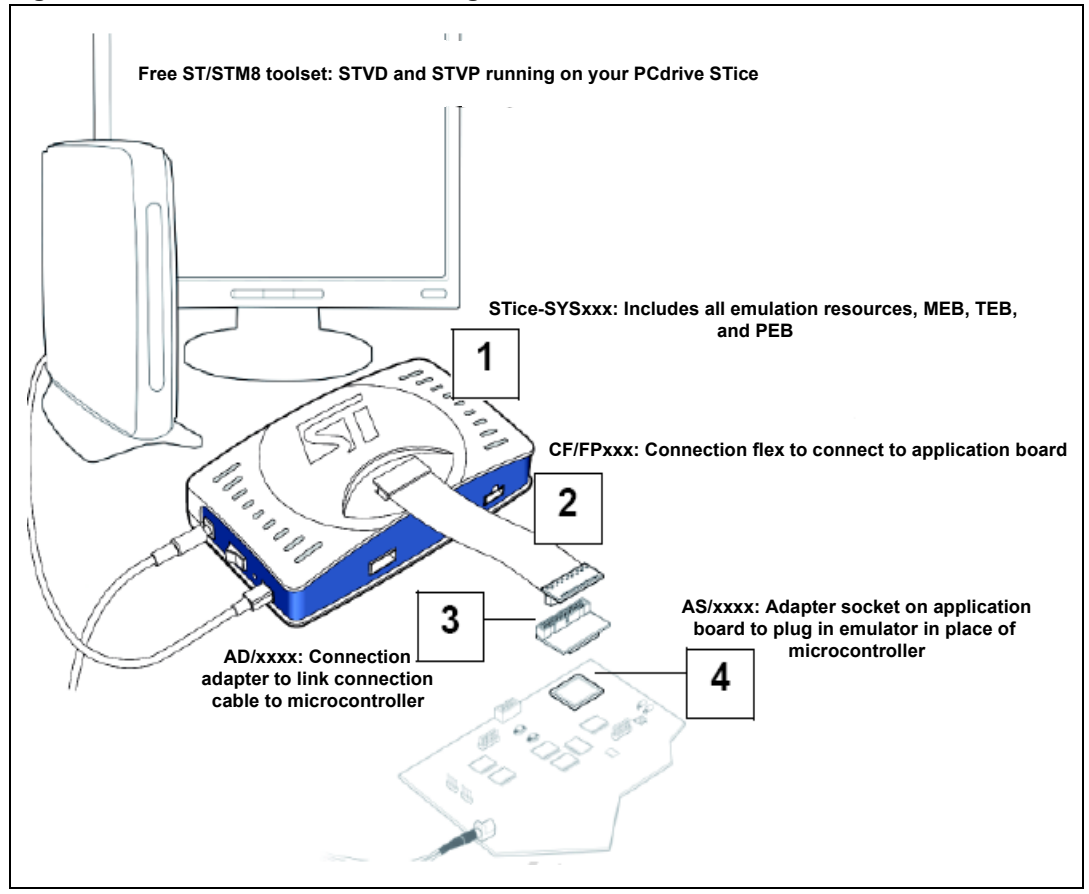

#### <span id="page-24-1"></span>**Figure 15. STice in emulation configuration**

#### <span id="page-24-0"></span>**8.2.3 In-circuit programming and debugging**

In the in-circuit debugging/programming configuration, STice allows the application to be programmed in the microcontroller and for the application to be debugged while it runs on the microcontroller on the application board. STice supports the SWIM protocol, making it possible to in-circuit program and debug the microcontroller using only one general purpose I/O.

In both the emulation and the in-circuit programming/debugging configuration, STice is driven by the ST visual develop (STVD) or ST visual programmer (STVP) integrated development environment running on the host PC. This provides total control of advanced application building, debugging and programming features from a single easy-to-use interface.

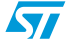

Doc ID 14217 Rev 3 25/41

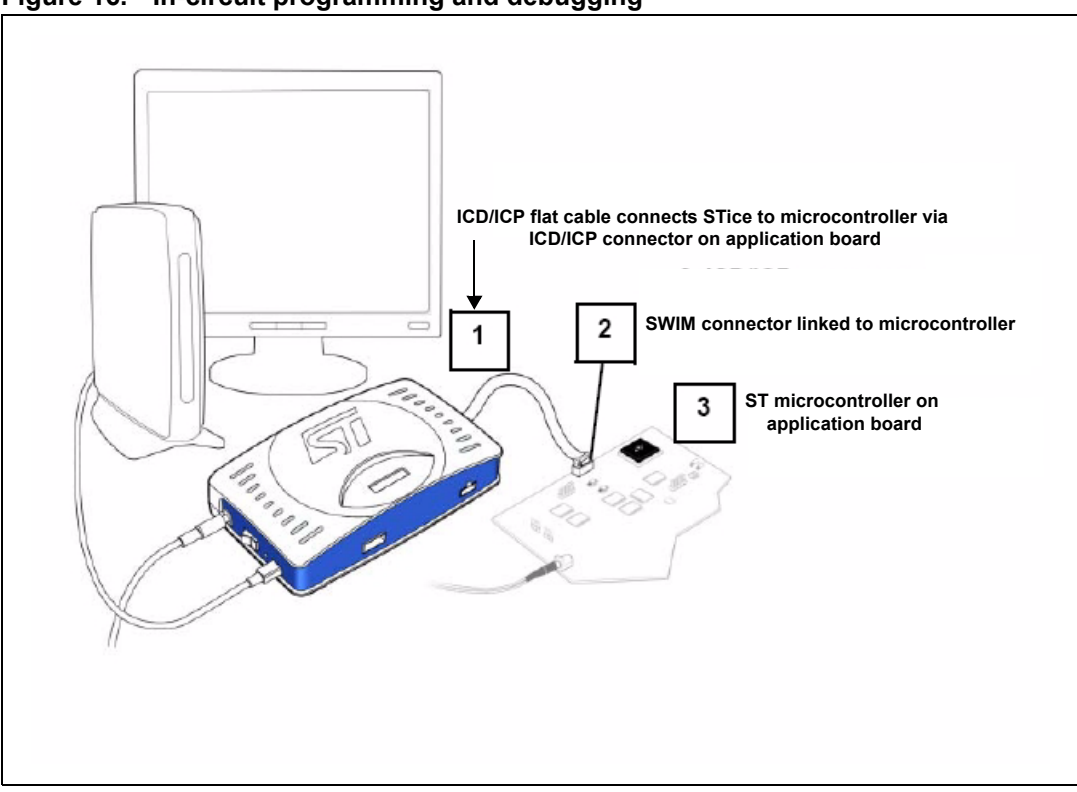

<span id="page-25-0"></span>**Figure 16. In-circuit programming and debugging**

26/41 Doc ID 14217 Rev 3

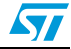

### <span id="page-26-0"></span>**9 STM8 software toolchain**

To write, compile and run the first software on an STM8A device, the following components of the software toolchain are required (see *[Figure 17](#page-26-2)*):

- Integrated development environment
- **Compiler**
- Firmware library (optional, used to ease the start-up)

<span id="page-26-2"></span>**Figure 17. STM8 software toolchain**

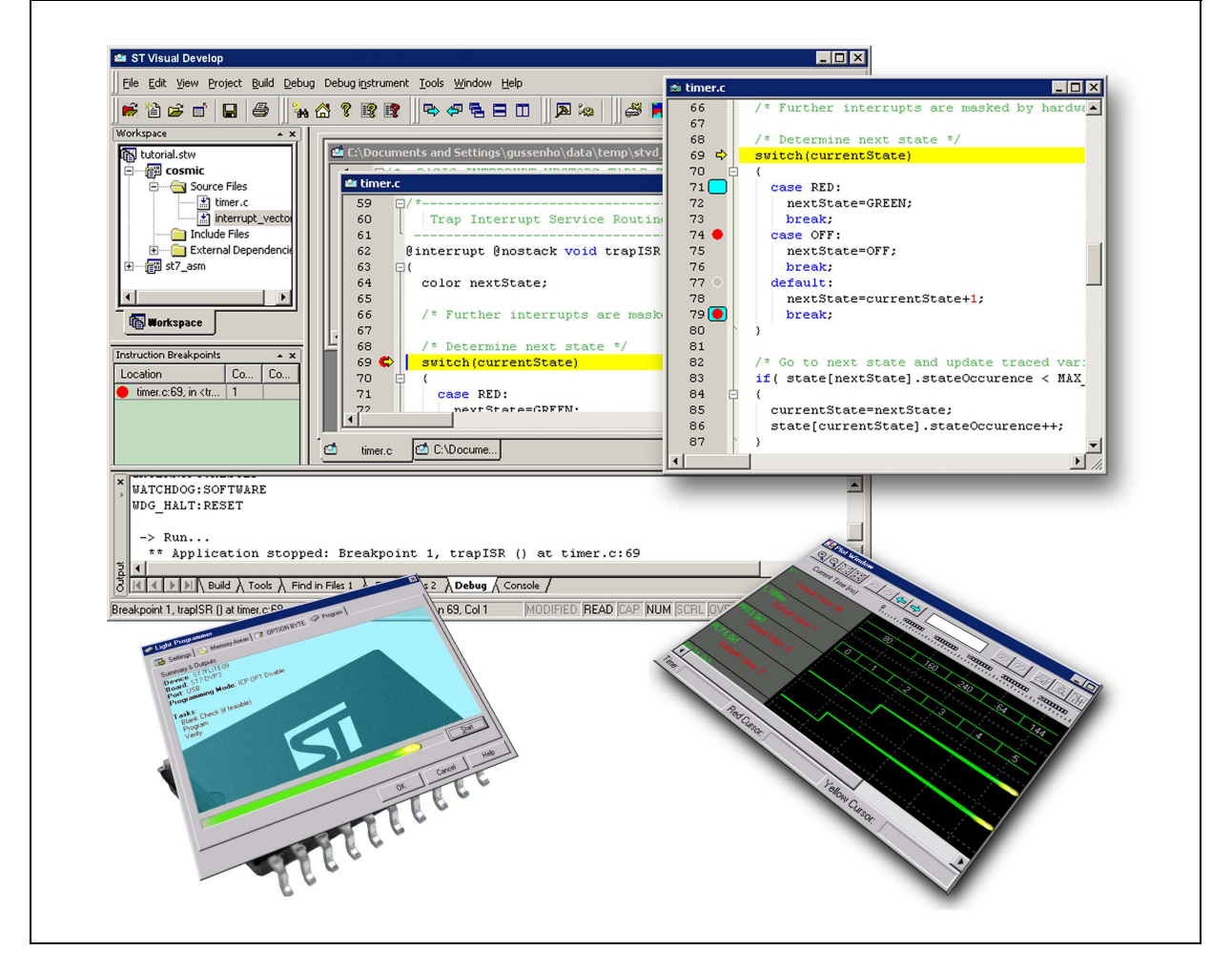

### <span id="page-26-1"></span>**9.1 Integrated development environment**

The integrated development environment ST visual develop (STVD) provides an easy-touse, efficient environment for start-to-finish control of application development, from building and debugging the application code to programming the microcontroller. STVD is delivered as part of the free ST toolset, which also includes the ST visual programmer (STVP) programming interface and the ST assembler linker.

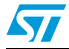

Doc ID 14217 Rev 3 27/41

To build applications, STVD provides seamless integration of C and assembly tool chains for ST including the Cosmic and Raisonance C compilers and the ST assembler linker. When debugging, STVD provides an integrated simulator (software) and supports a complete range of hardware tools including the low-cost RLink in-circuit debugger/programmer and the high-end STice emulator.

To program applications to an STM8A, the STVD also provides an interface for reading from the microcontroller memories, writing to them and verifying them. This interface is based on the ST visual programmer (STVP), and supports all the target devices and programming tools supported by STVP.

The free ST toolset for STM8 is available from STMicroelectronics homepage (see *[www.st.com](http://www.st.com)*).

#### <span id="page-27-0"></span>**9.2 Compiler**

STM8A devices can be programmed by a free assembler toolchain which is included in the ST toolset.

As the core is designed for optimized high-level-language support, use of a C compiler is recommended!

C compilers for STM8 are offered by the third party companies Cosmic and Raisonance.

A free version of the C compiler with up to 16 Kbytes of generated code is available at: www.cosmic-software.com and www.raisonance.com.

28/41 Doc ID 14217 Rev 3

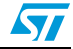

### <span id="page-28-0"></span>**9.3 Firmware library**

The STM8 firmware library is a complete set of source code examples for each STM8 peripheral. It is written in strict ANSI-C and it is fully MISRA C 2004 compliant (see *[Figure 18](#page-28-1)*).

All examples are delivered with workspace and project definition files for STVD and Cosmic C compiler which enables the user to load and compile them easily into the development environment.

The examples run on the STMicroelectronics STM8 evaluation board and can be tailored easily to other types of hardware.

For additional information on the STM8 firmware library, please contact STMicroelectronics.

STM8S20x Firmware Library and Examples B Usage Known Bugs and Limitations Peripheral drivers footprint Examples  $\Box$   $\blacktriangleright$  ADC Examples (2)  $\Box$   $\blacktriangleright$  AWU Examples (1)  $\Box$  BEEP Examples (1)  $\Box \Leftrightarrow$  CLK Examples (4)  $\Box \Leftrightarrow$  EXTI Examples (1) Electric FLASH Examples (4)  $\Box \blacktriangleright$  GPIO Examples (2)  $\Box$  2C Examples (5)  $\Box$   $\blacktriangleright$  ITC Examples (1) **⊞ S** IWDG Examples (1) El LINUART Examples (4)  $\Box \blacktriangleright$  RST Examples (2) **⊞ SPI Examples (3)** □ → TIMER1 Examples (5) **⊞ ● TIMER2 Examples (5) ⊞ ← TIMER3 Examples (5) ⊞ S** TIMER4 Examples (1) **⊞ SART Examples (9) ⊞ 
S** WWDG Examples (1)  $\Box$  Modules **El** Cola Structures Data Fields  $\Box \blacktriangleright$  File List **El Se** Directories Globals

<span id="page-28-1"></span>**Figure 18. STM8 firmware library examples**

# **www.BDTIC.com/ST**

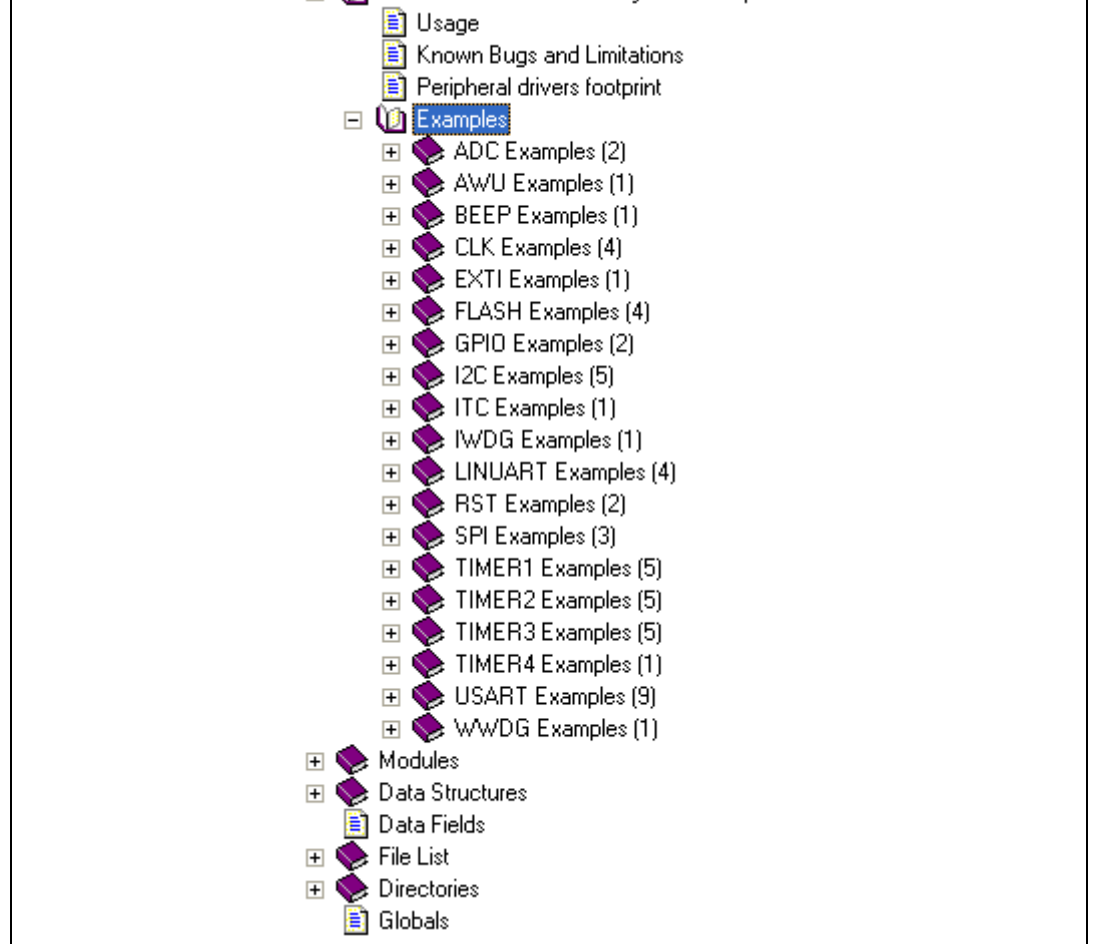

 $\sqrt{2}$ 

### <span id="page-29-0"></span>**10 Setting up the STM8 development environment**

The STM8 development environment setup looks different depending on the supplier of the software (SW) and hardware (HW) tools.

Typical setups are described below for the following SW and HW tools:

- STM8 C compiler from Cosmic
- ST toolset and STM8 firmware library from STMicroelectronics
- HW debug interface "Rlink" from Raisonance
- STM8 evaluation board from STMicroelectronics

### <span id="page-29-1"></span>**10.1 Installing the tools**

All software tools are delivered with a setup wizard which guides the user through the installation process. It is recommended to install the tools in the following order:

- 1. C compiler
- 2. ST toolset
- 3. STM8 firmware library

The Rlink does not need any dedicated software installation in the STM8 development environment because the necessary drivers are delivered with the ST toolset.

*Note: These R-link drivers must be launched separately as follows: Start/Programs/STtoolset/Setup/Install Rlink driver.*

30/41 Doc ID 14217 Rev 3

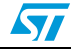

### <span id="page-30-0"></span>**10.2 Using the tools**

Once the tools installation is complete, the ST visual develop (STVD) integrated development environment can be launched.

The user then has the choice to generate either a new workspace with a new project or to open an existing workspace. If using the STVD for the first time, it is recommended to open an existing project from the STM8 firmware library.

The STM8 firmware library includes several examples for each peripheral plus one workspace containing a project which is already configured for the dot-matrix-display of the STM8 evaluation board. It is located in the firmware subdirectory \Project\Cosmic (see *[Figure 19](#page-30-1)*).

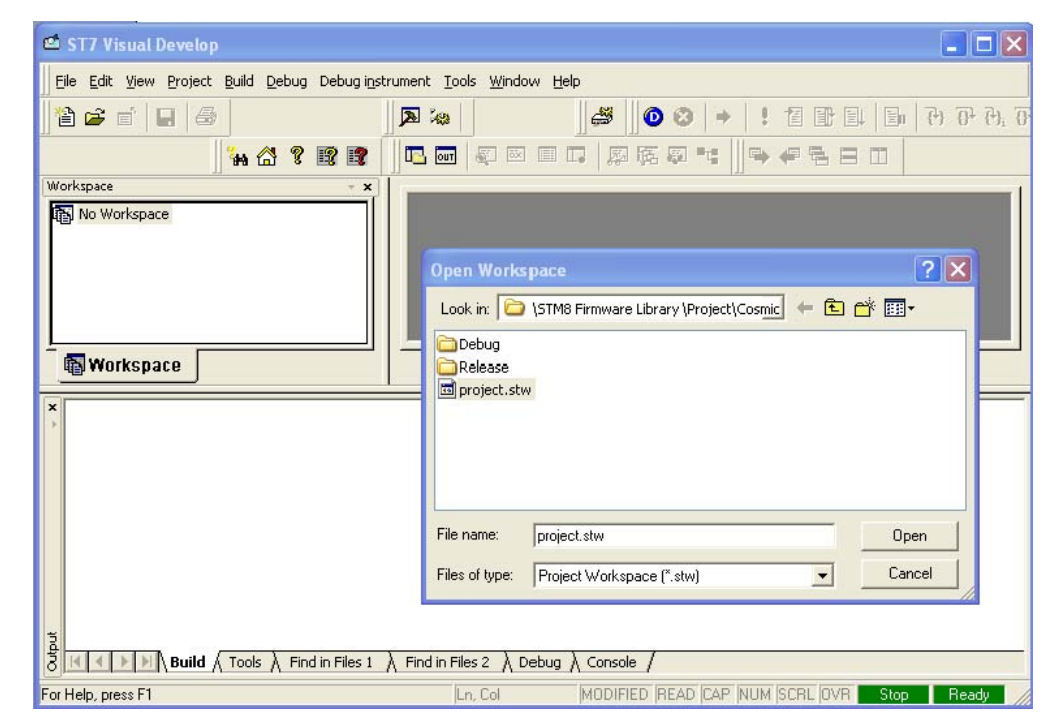

<span id="page-30-1"></span>**Figure 19. STVD open example workspace**

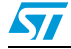

Doc ID 14217 Rev 3 31/41

ST

#### <span id="page-31-0"></span>**10.2.1 Project editing**

All project source files are visible and can be edited (see *[Figure 20](#page-31-2)*).

<span id="page-31-2"></span>**Figure 20. STVD MCU edit mode**

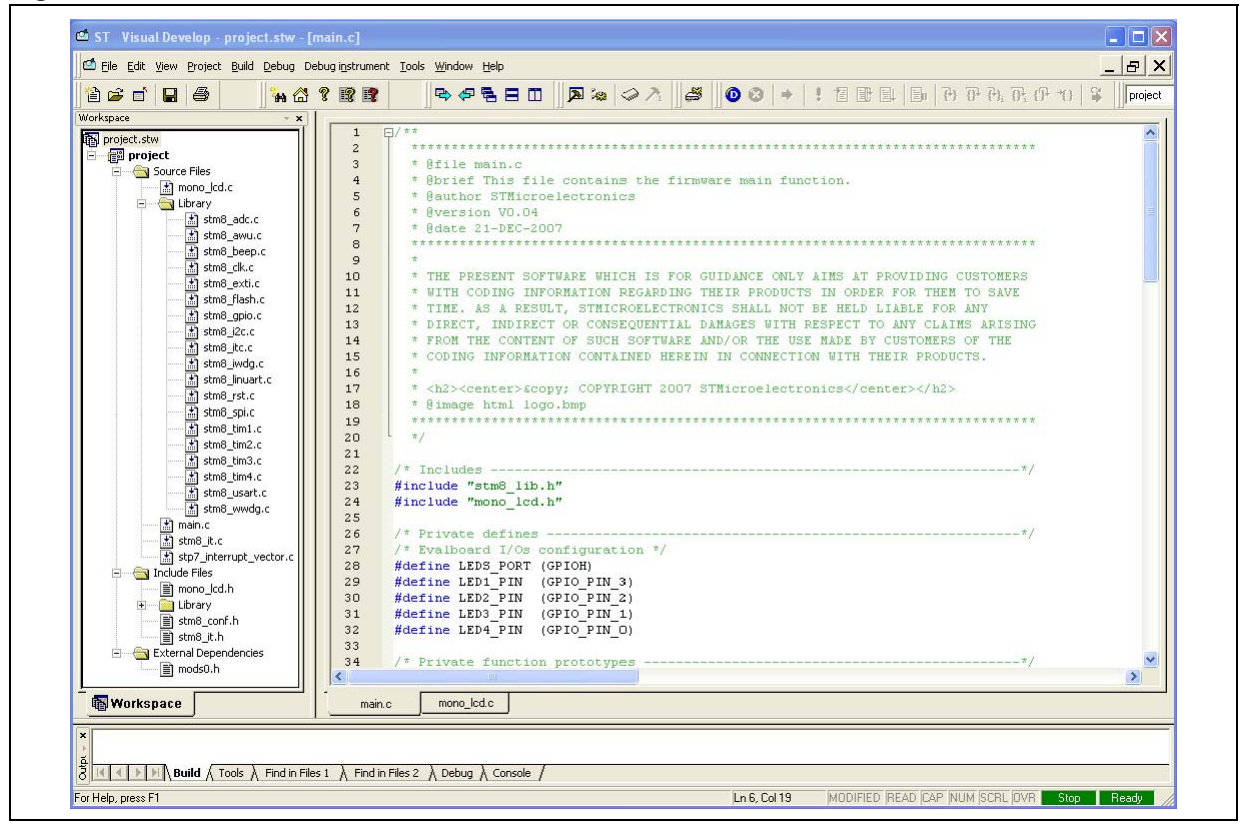

#### <span id="page-31-1"></span>**10.2.2 Online help**

An online help manual is available inside the firmware installation directory (see *[Figure 21](#page-31-3)*) to help the user understand the structure of the STM8 firmware library.

<span id="page-31-3"></span>**Figure 21. STM8 firmware library online help manual**

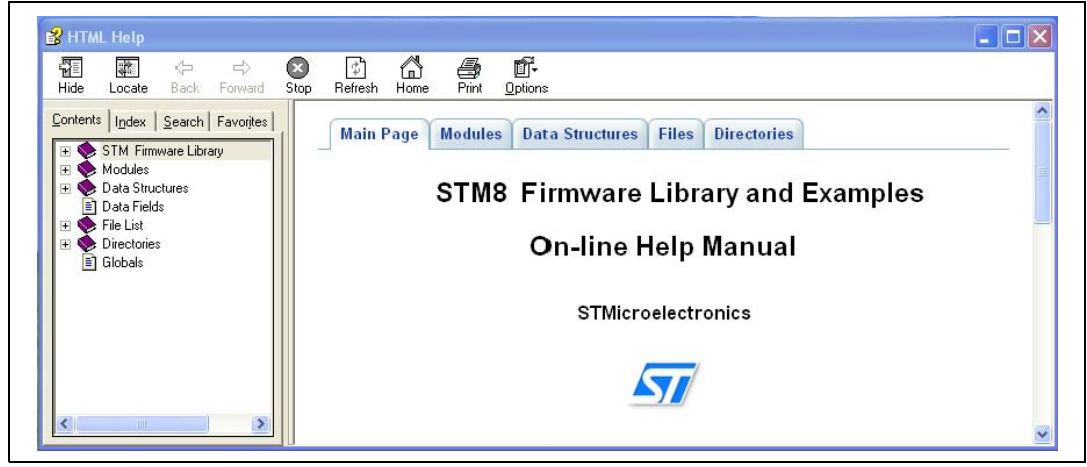

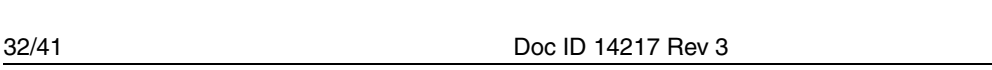

### <span id="page-32-0"></span>**10.3 Running the demonstration software**

To run the demonstration software on the STM8 evaluation board, the project has to be compiled and the correct HW tool must be selected before the debug session can be started.

#### <span id="page-32-1"></span>**10.3.1 Compiling the project**

The project can be compiled using the 'Build' function in the 'Build' menu (see *[Figure 22](#page-32-2)*).

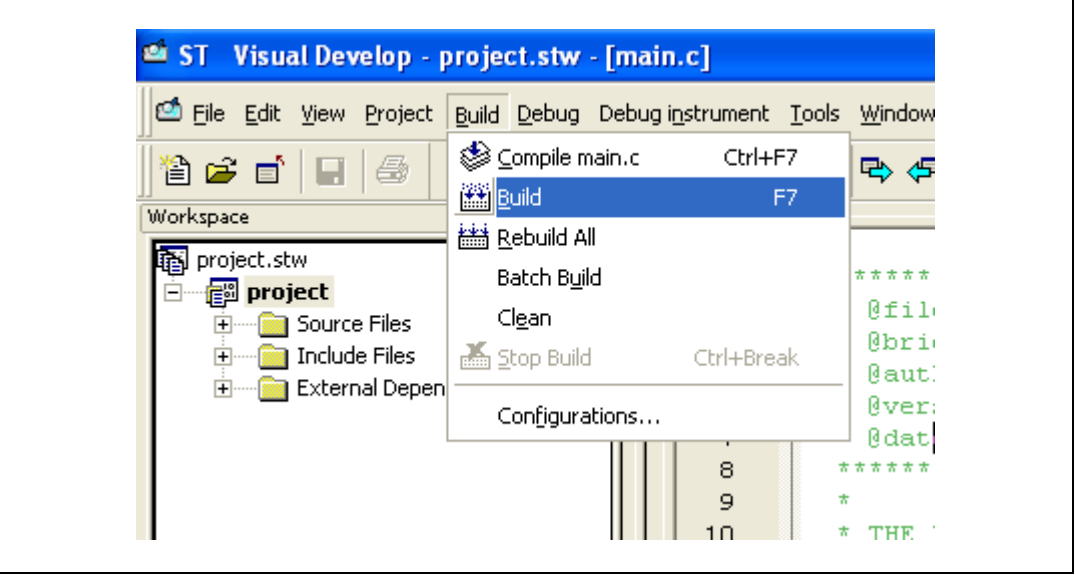

#### <span id="page-32-2"></span>**Figure 22. STVD: Building the project**

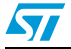

#### <span id="page-33-0"></span>**10.3.2 Selecting the correct debug instrument**

In the example below, the Rlink tool is used for communicating via the SWIM interface with the on-board debug module of the STM8.

The Rlink tool can be selected from the 'Debug Instrument Selection' list in the 'Debug Instrument Settings' dialog (see *[Figure 23](#page-33-1)*).

<span id="page-33-1"></span>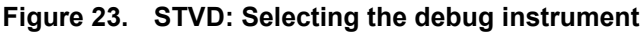

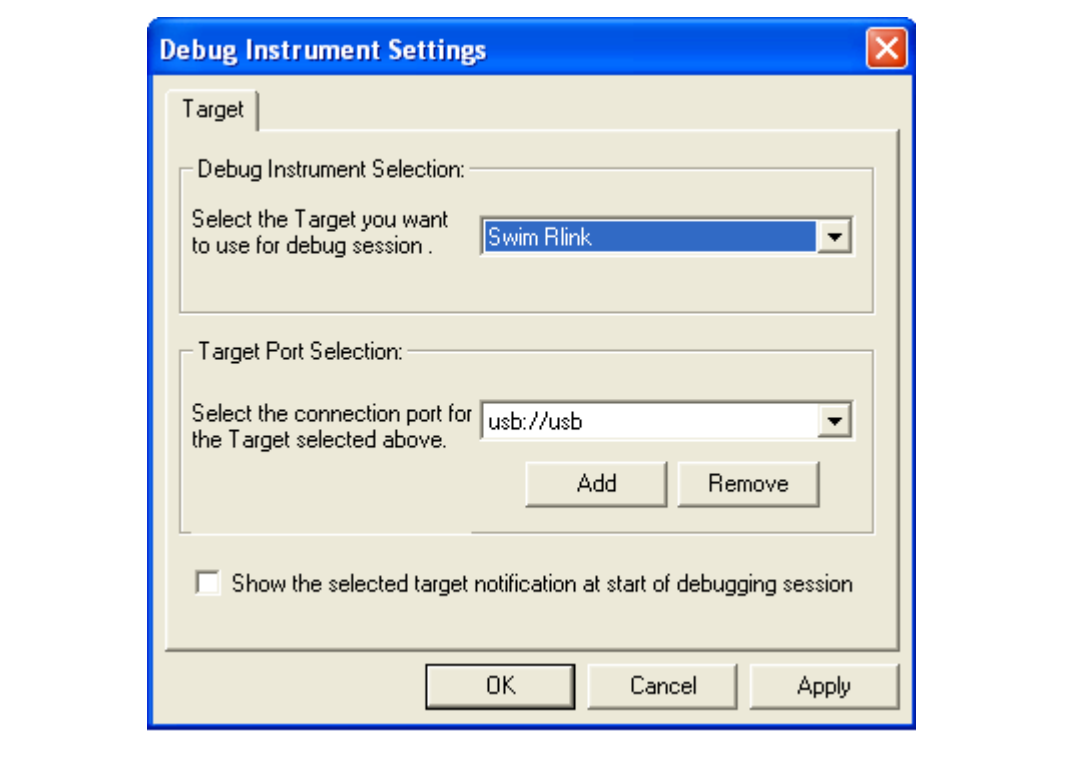

34/41 Doc ID 14217 Rev 3

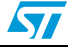

#### <span id="page-34-0"></span>**10.3.3 Connecting the hardware**

The Rlink tool can be connected to the PC by a standard USB connection. It is also powered by the USB interface.

On the controller side the connection to the STM8 evaluation board is made by the SWIM interface cable. The STM8 evaluation board is powered by an external 5 V supply (see *[Figure 24](#page-34-1)*).

Rlink USB connection 2 m TMR/128-FVAI Rlink adapter for STM8 3 SWIM interface connection 5 V power supply /

<span id="page-34-1"></span>**Figure 24. Connecting the debug instrument to the STM8 evaluation board**

**Caution:** On the Rlink ICC/SWIM adapter board, the "SWIM" jumper must be set. If there is no pull-up on the application SWIM line, the "ADAPT" jumper is also set. In any case, "PW-5V" and "12 MHz" jumpers must not be set.

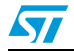

Doc ID 14217 Rev 3 35/41

#### <span id="page-35-0"></span>**10.3.4 Starting the debug session**

Debug mode can be entered by the command 'Debug Start Debugging' (see *[Figure 25](#page-35-1)*).

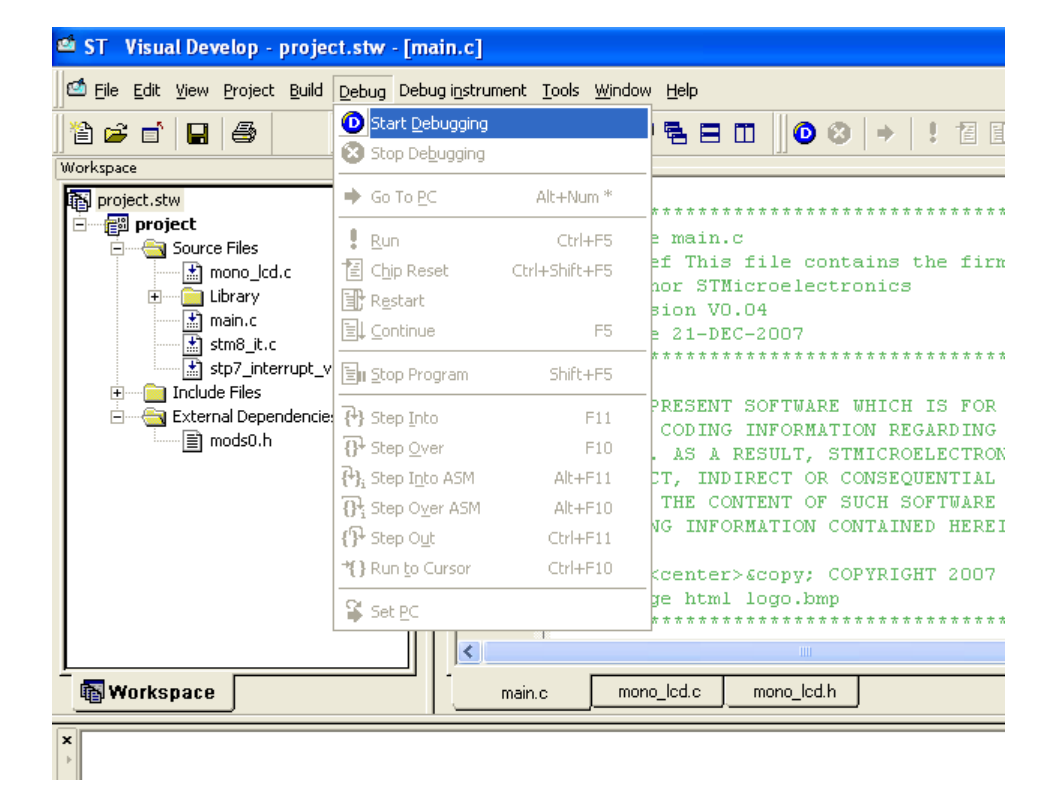

<span id="page-35-1"></span>**Figure 25. STVD: Starting the debug session**

36/41 Doc ID 14217 Rev 3

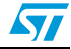

#### <span id="page-36-0"></span>**10.3.5 Running the software**

After entering debug mode, the software can be started by the run command in the menu 'Debug Run' (see *[Figure 26](#page-36-1)*).

<span id="page-36-1"></span>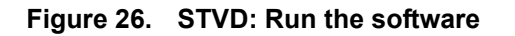

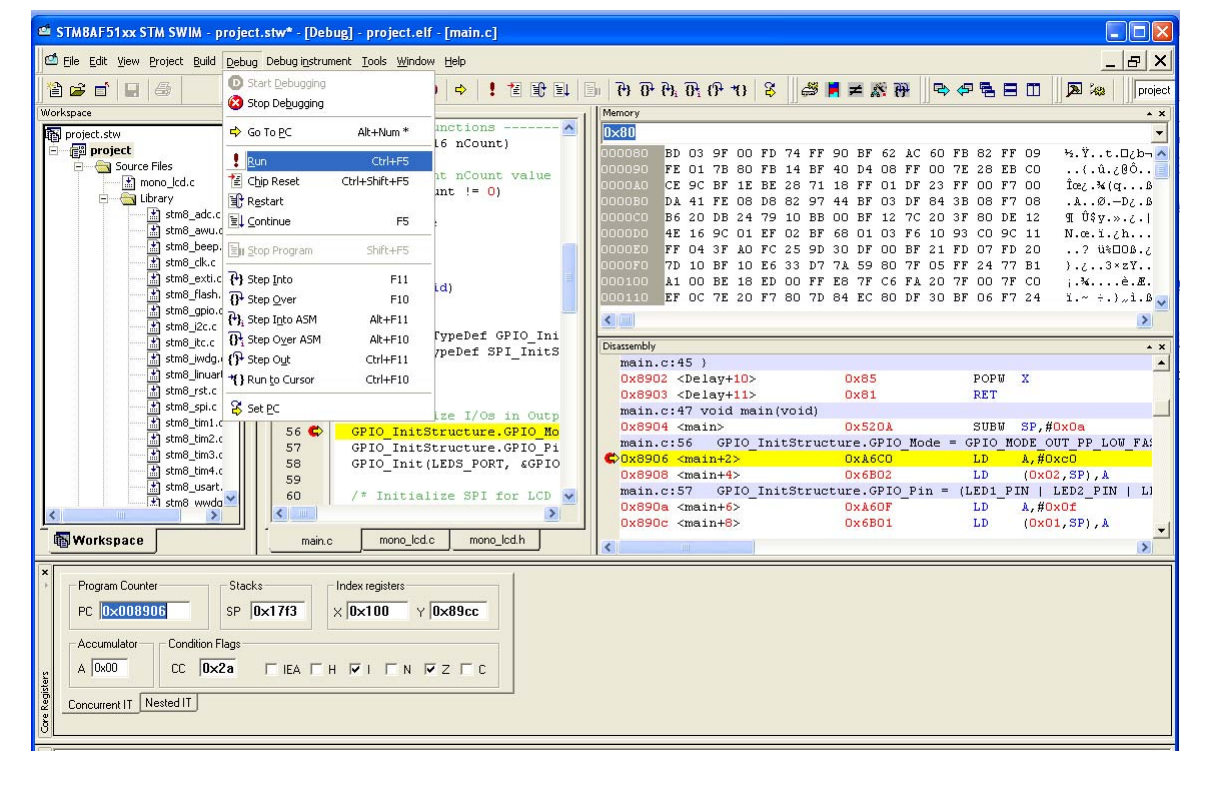

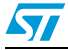

Doc ID 14217 Rev 3 37/41

The LCD display on the STM8 evaluation board indicates a successful debug session (see *[Figure 27](#page-37-1)*).

<span id="page-37-1"></span>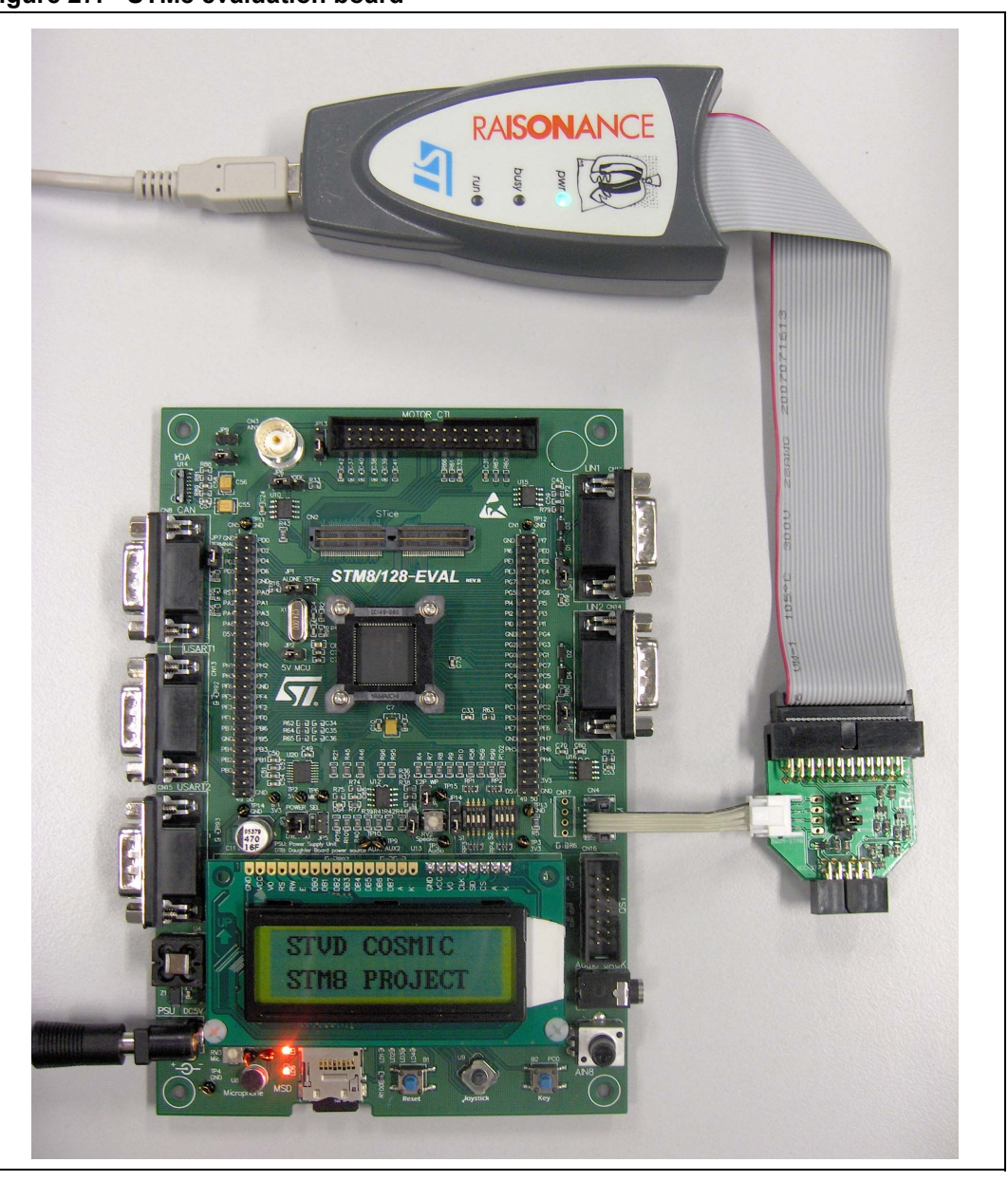

**Figure 27. STM8 evaluation board**

#### <span id="page-37-0"></span>**10.3.6 Follow up**

Step by step, additional peripherals of STM8A devices can be run, following on from the initial debug session described above.

Many features of STM8A devices are supported by dedicated hardware on the STM8 evaluation board. The necessary software drivers (LIN driver, buttons, memory cards, buzzer, etc) are delivered in the STM8 firmware library.

38/41 Doc ID 14217 Rev 3

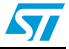

### <span id="page-38-0"></span>**11 Documentation and online support**

Documentation resources related to tool usage includes:

#### **Application**

- STM8A datasheets
- STM8 Flash programming manual (PM0047)
- STM8A microcontroller family reference manual (RM0009)
- STM8 CPU programming manual (PM0044)

#### **Tools**

- STM8 firmware library and release note (detailed descriptions of the library are included as help files)
- STice advanced emulation system for ST microcontrollers data briefing
- STice user manual
- Cosmic C compiler user manual
- STM8/128-EVAL evaluation board user manual (UM0482)
- ST visual develop tutorial (included as help files in the ST-toolchain)
- ST visual develop (STVD) user manual
- STM8 SWIM communication protocol and debug module user manual (UM0470)

The microcontroller discussion forum on *[www.st.com](http://www.st.com)* can be used by developers to exchange ideas. It is the best place to find different application ideas. In addition, the website has a knowledge base of FAQs for microcontrollers, which provide answers to many queries and solutions to many problems.

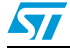

Doc ID 14217 Rev 3 39/41

### <span id="page-39-0"></span>**12 Revision history**

<span id="page-39-1"></span>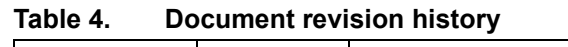

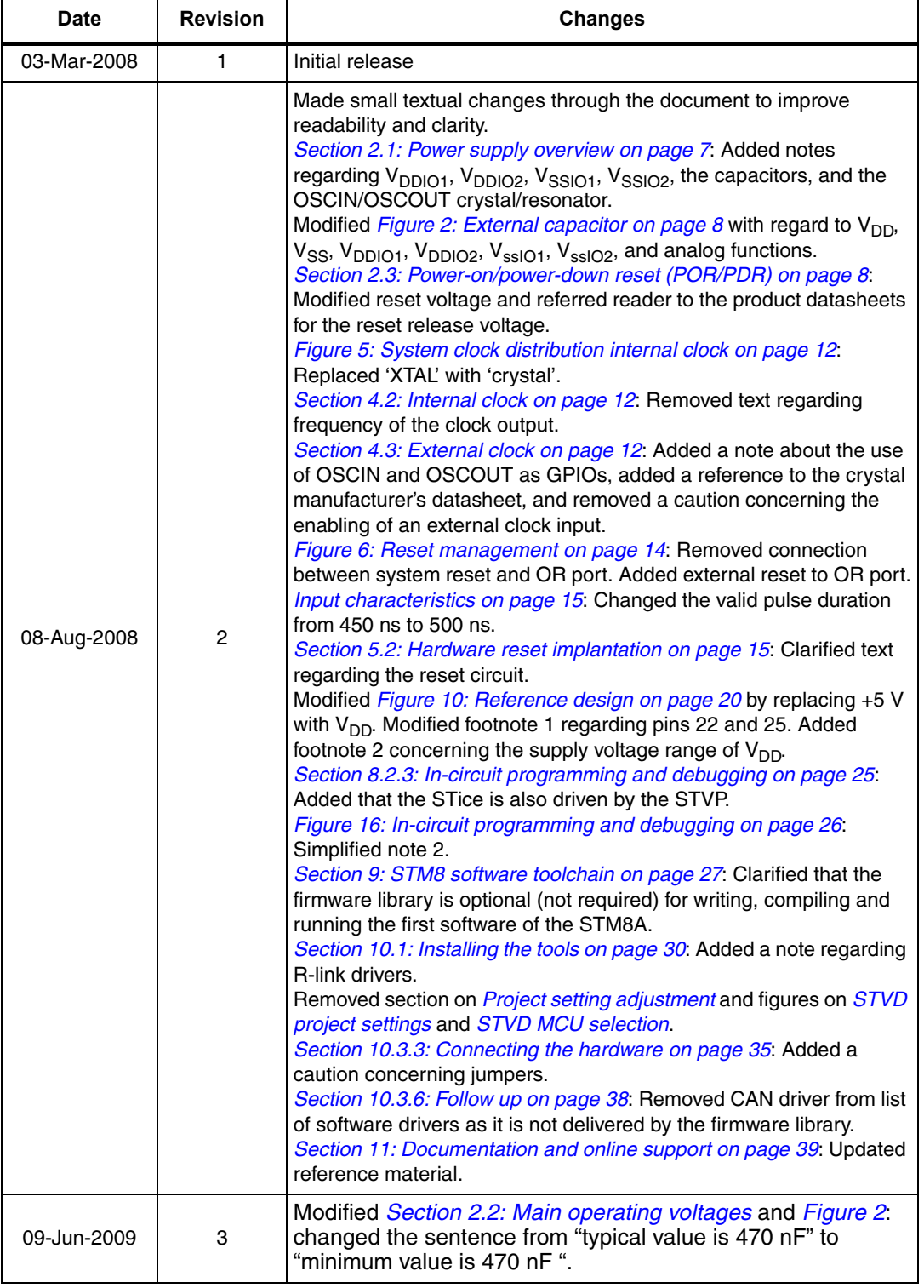

40/41 Doc ID 14217 Rev 3

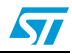

#### **Please Read Carefully:**

Information in this document is provided solely in connection with ST products. STMicroelectronics NV and its subsidiaries ("ST") reserve the right to make changes, corrections, modifications or improvements, to this document, and the products and services described herein at any time, without notice.

All ST products are sold pursuant to ST's terms and conditions of sale.

Purchasers are solely responsible for the choice, selection and use of the ST products and services described herein, and ST assumes no liability whatsoever relating to the choice, selection or use of the ST products and services described herein.

No license, express or implied, by estoppel or otherwise, to any intellectual property rights is granted under this document. If any part of this document refers to any third party products or services it shall not be deemed a license grant by ST for the use of such third party products or services, or any intellectual property contained therein or considered as a warranty covering the use in any manner whatsoever of such third party products or services or any intellectual property contained therein.

**UNLESS OTHERWISE SET FORTH IN ST'S TERMS AND CONDITIONS OF SALE ST DISCLAIMS ANY EXPRESS OR IMPLIED WARRANTY WITH RESPECT TO THE USE AND/OR SALE OF ST PRODUCTS INCLUDING WITHOUT LIMITATION IMPLIED WARRANTIES OF MERCHANTABILITY, FITNESS FOR A PARTICULAR PURPOSE (AND THEIR EQUIVALENTS UNDER THE LAWS OF ANY JURISDICTION), OR INFRINGEMENT OF ANY PATENT, COPYRIGHT OR OTHER INTELLECTUAL PROPERTY RIGHT.**

**UNLESS EXPRESSLY APPROVED IN WRITING BY AN AUTHORIZED ST REPRESENTATIVE, ST PRODUCTS ARE NOT RECOMMENDED, AUTHORIZED OR WARRANTED FOR USE IN MILITARY, AIR CRAFT, SPACE, LIFE SAVING, OR LIFE SUSTAINING APPLICATIONS, NOR IN PRODUCTS OR SYSTEMS WHERE FAILURE OR MALFUNCTION MAY RESULT IN PERSONAL INJURY, DEATH, OR SEVERE PROPERTY OR ENVIRONMENTAL DAMAGE. ST PRODUCTS WHICH ARE NOT SPECIFIED AS "AUTOMOTIVE GRADE" MAY ONLY BE USED IN AUTOMOTIVE APPLICATIONS AT USER'S OWN RISK.**

Resale of ST products with provisions different from the statements and/or technical features set forth in this document shall immediately void any warranty granted by ST for the ST product or service described herein and shall not create or extend in any manner whatsoever, any liability of ST.

ST and the ST logo are trademarks or registered trademarks of ST in various countries.

Information in this document supersedes and replaces all information previously supplied.

The ST logo is a registered trademark of STMicroelectronics. All other names are the property of their respective owners.

© 2009 STMicroelectronics - All rights reserved

STMicroelectronics group of companies

Australia - Belgium - Brazil - Canada - China - Czech Republic - Finland - France - Germany - Hong Kong - India - Israel - Italy - Japan - Malaysia - Malta - Morocco - Philippines - Singapore - Spain - Sweden - Switzerland - United Kingdom - United States of America

**www.st.com**

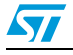

Doc ID 14217 Rev 3 41/41